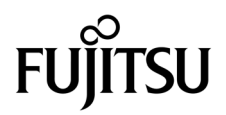

# SPARC® Enterprise M8000/M9000サーバ プロダクトノート

XCP 1071 版

マニュアル番号 C120-E533-02 Part No. 820-5188-11 2008 年 7 月, Revision A

Copyright 2008 Sun Microsystems, Inc., 4150 Network Circle, Santa Clara, California 95054, U.S.A. および富士通株式会社 〒 211-8588 神奈川県川崎市中原区上小田中 4-1-1 , Japan. All rights reserved.

Sun Microsystems, Inc. および富士通株式会社は、それぞれ本書に記述されている製品および技術に関する知的所有権 を所有または管理しています。これらの製品、技術、および本書は、著作権法、特許権などの知的所有権に関する法 律および国際条約により保護されています。これらの製品、技術、および本書に対して Sun Microsystems, Inc. および 富士通株式会社が有する知的所有権には、http://www.sun.com/patents に掲載されているひとつまたは複数の米国特許、 および米国ならびにその他の国におけるひとつまたは複数の特許または出願中の特許が含まれています。

本書およびそれに付属する製品および技術は、その使用、複製、頒布および逆コンパイルを制限するライセンスのも とにおいて頒布されます。富士通株式会社と Sun Microsystems, Inc. およびそのライセンサーの書面による事前の許可 なく、このような製品または技術および本書のいかなる部分も、いかなる方法によっても複製することが禁じられま す。本書の提供は、明示的であるか黙示的であるかを問わず、本製品またはそれに付随する技術に関するいかなる権 利またはライセンスを付与するものでもありません。本書は、富士通株式会社または Sun Microsystems, Inc. の一部、 あるいはそのいずれかの関連会社のいかなる種類の義務を含むものでも示すものでもありません。

本書および本書に記述されている製品および技術には、ソフトウェアおよびフォント技術を含む第三者の知的財産が 含まれている場合があります。これらの知的財産は、著作権法により保護されているか、または提供者から富士通株 式会社および / または Sun Microsystems, Inc. へライセンスが付与されているか、あるいはその両方です。

GPL または LGPL が適用されたソースコードの複製は、GPL または LGPL の規約に従い、該当する場合に、お客様か らのお申し込みに応じて入手可能です。富士通株式会社または Sun Microsystems, Inc. にお問い合わせください。

この配布には、第三者が開発した構成要素が含まれている可能性があります。

本製品の一部は、カリフォルニア大学からライセンスされている Berkeley BSD システムに由来しています。UNIX は、 X/Open Company Limited が独占的にライセンスしている米国ならびに他の国における登録商標です。

Sun、Sun Microsystems、Sun のロゴ、Java、Netra、Solaris、Sun Ray、Answerbook2、docs.sun.com、OpenBoot、および Sun Fire は、米国およびその他の国における Sun Microsystems, Inc. の商標または登録商標です。

富士通および富士通のロゴマークは、富士通株式会社の登録商標です。

すべての SPARC 商標は、 SPARC International, Inc. のライセンスを受けて使用している同社の米国およびその他の国に おける登録商標です。SPARC 商標が付いた製品は、Sun Microsystems, Inc. が開発したアーキテクチャーに基づくもの です。

SPARC64 は、Fujitsu Microelectronics, Inc. および富士通株式会社が SPARC International, Inc. のライセンスを受けて使用 している同社の商標です。

OPEN LOOK および SunTM Graphical User Interface は、Sun Microsystems, Inc. が自社のユーザーおよびライセンス実施 権者向けに開発しました。Sun Microsystems, Inc. は、コンピュータ産業用のビジュアルまたは グラフィカル・ユーザー

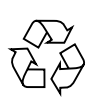

Please Recycle

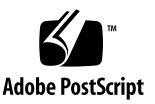

インタフェースの概念の研究開発における Xerox 社の先駆者としての成果を認めるものです。Sun Microsystems, Inc. は Xerox 社から Xerox Graphical User Interface の非独占的ライセンスを取得しており、このライセンスは、OPEN LOOK GUI を実装しているかまたは Sun の書面によるライセンス契約を満たす Sun Microsystems, Inc. のライセンス実施権者 にも適用されます。

United States Government Rights - Commercial use. U.S. Government users are subject to the standard government user license agreements of Sun Microsystems, Inc. and Fujitsu Limited and the applicable provisions of the FAR and its supplements.

免責条項 : 本書または本書に記述されている製品や技術に関して富士通株式会社、Sun Microsystems, Inc. またはそのい ずれかの関連会社が行う保証は、製品または技術の提供に適用されるライセンス契約で明示的に規定されている保証 に限ります。このような契約で明示的に規定された保証を除き、富士通株式会社、Sun Microsystems, Inc. およびその いずれかの関連会社は、製品、技術、または本書に関して、明示、黙示を問わず、いかなる種類の保証も行いません。 これらの製品、技術、または本書は、現状のまま提供され、商品性、特定目的への適合性または第三者の権利の非侵 害の黙示の保証を含みそれに限定されない、明示的であるか黙示的であるかを問わない、なんらの保証も、かかる免 責が法的に無効とされた場合を除き、行われないものとします。このような契約で明示的に規定されていないかぎり、 富士通株式会社、Sun Microsystems, Inc. またはそのいずれかの関連会社は、いかなる法理論のもとの第三者に対して も、その収益の損失、有用性またはデータに関する損失、あるいは業務の中断について、あるいは間接的損害、特別 損害、付随的損害、または結果的損害について、そのような損害の可能性が示唆されていた場合であっても、適用さ れる法律が許容する範囲内で、いかなる責任も負いません。

本書は、「現状のまま」提供され、商品性、特定目的への適合性または第三者の権利の非侵害の黙示の保証を含みそれ に限定されない、明示的であるか黙示的であるかを問わない、なんらの保証も、かかる免責が法的に無効とされた場 合を除き、行われないものとします。

# 目次

[はじめに](#page-8-0) ix [SPARC Enterprise M8000/M9000](#page-8-1) サーバのサポートについて ix [技術サポート](#page-8-2) ix [ソフトウェアリソース](#page-8-3) ix [マニュアルへのアクセス](#page-9-0) x [コメントの送付先](#page-9-1) x XCP 1071 [に関する一般的な情報](#page-10-0) 1 XCP 1071[の新着情報](#page-10-1) 1 [サポートされるファームウェアおよびオペレーティングシステム](#page-11-0) 2 Solaris[パッチに関する情報](#page-11-1) 2 SPARC64 VI[プロセッサ用パッチ](#page-11-2) 2 SPARC64 VII[プロセッサ用パッチ](#page-12-0) 3 XCP 1071[へのアップデート](#page-12-1) 3 XSCF[ファームウェアのリセット](#page-13-0) 4 XCP 104x[を使用している場合](#page-13-1) 4 XCP 1070[以前を使用している場合](#page-13-2) 4 [機能の問題と制限](#page-13-3) 4

SPARC64 VII[プロセッサに関する制限](#page-14-0) 5

[一般的な機能の問題と制限](#page-14-1) 5

[ハードウェアに関する情報](#page-17-0) 8

[ハードウェアに関する問題と回避方法](#page-18-0) 9

[Sun Crypto Accelerator 6000 Cards](#page-18-1) 9

[免震工法](#page-18-2) 9

[免震台足](#page-18-3) 9

[セーフット適用時の注意事項](#page-19-0) 10

[グランドプレート工法](#page-19-1) 10

[グランドプレート工法の要否判定フローと手配担当](#page-20-0) 11

[グランドプレート手配、および設置担当](#page-21-0) 12

[グランドプレート仕様](#page-21-1) 12

UPSコントローラー (UPC) の分岐接続 13

[接続できる場合](#page-23-0) 14

[接続できない場合](#page-24-0) 15

[ソフトウェアに関する情報](#page-25-0) 16

XCP[に関する問題と回避方法](#page-26-0) 17

Solaris OS[に関する問題と回避方法](#page-30-0) 21

[ソフトウェアマニュアルの変更予定](#page-46-0) 37

[システム内の縮退メモリの識別](#page-48-0) 39

[システムボード上の異なるメモリサイズの識別](#page-48-1) 39

[showdevices](#page-48-2)コマンドを使用する 39

[prtdiag](#page-49-0) コマンドを使用する 40

[ターゲットボードのカーネルメモリの識別](#page-50-0) 41

CPU[のアップグレード](#page-51-0) 42

[インストール上の注意点](#page-51-1) 42

CPU アップグレードに伴うOpenBoot PROM[ファームウェアのアップ](#page-51-2) [デート](#page-51-2) 42

DRを使用したSPARC64 VII[プロセッサのドメインへの追加](#page-51-3) 42 SPARC64 VIIが搭載された新規CMU[を新規ドメインとして追加する](#page-52-0) 43

- CMUに搭載されたSPARC64 VIをSPARC64 VII[へアップグレードまたは既存](#page-54-0) のCMUにSPARC64 VIIを追加し、SPARC64 VI[で構成された既存ドメイ](#page-54-0) [ンへ追加する](#page-54-0) 45
- SPARC64 VIIが搭載されたCMU[を新規に増設し、](#page-58-0)SPARC64 VIで構成された [既存ドメインへ追加する場合](#page-58-0) 49

# <span id="page-8-0"></span>はじめに

本書では、SPARC® Enterprise M8000/M9000サーバ、ソフトウェア、および出版後 に見つかったドキュメントに関する最新の情報を説明します。

# <span id="page-8-1"></span>SPARC Enterprise M8000/M9000 サーバ のサポートについて

## <span id="page-8-2"></span>技術サポート

SPARC Enterprise M8000/M9000 サーバのドキュメントで取り上げられていない技 術上の問題または質問がありましたら、営業担当者または当社技術員までご連絡くだ さい。

## <span id="page-8-4"></span><span id="page-8-3"></span>ソフトウェアリソース

SPARC Enterprise M8000/M9000 サーバにはSolaris™ オペレーティングシステム (OS)およびSun Java™ Enterprise System softwareがプレインストールされていま す。

SPARC Enterprise M8000/M9000 サーバのソフトウェアリソースについては、営業 担当者または当社技術員までご連絡ください。

注 – 最新のパッチ情報は以下を参照してください。 日本語サイト https://software.fujitsu.com/jp/security/products-others/unix/ グローバルサイト http://www.fujitsu.com/global/support/software/security/products -s/patch-info/

インストールに関する情報とREADMEファイルもパッチと一緒にダウンロードされ ます。

### <span id="page-9-0"></span>マニュアルへのアクセス

SPARC Enterprise M8000/M9000 サーバのインストレーション、管理、使用のため の手順は、SPARC Enterprise M8000/M9000 サーバのマニュアルセットに示されて います。マニュアルセットは、以下のウェブサイトからダウンロード可能です。

日本語サイト

http://primeserver.fujitsu.com/sparcenterprise/manual/

グローバルサイト

http://www.fujitsu.com/sparcenterprise/manual/

注 – 本書で説明する情報は、SPARC Enterprise M8000/M9000 サーバのマニュアル セットの情報よりも優先されます。

Solaris 関連のマニュアル

http://www.sun.com/documentation

## <span id="page-9-1"></span>コメントの送付先

本マニュアルに関するご意見、ご要望または内容に不明確な部分がございましたら、 マニュアル番号、マニュアル名称、ページおよび具体的な内容を営業担当者または当 社技術員にお知らせください。

なお、コメントをお寄せいただくときは、対象となるドキュメントの名称およびマニ ュアル番号もあわせてお知らせください。

# <span id="page-10-0"></span>XCP 1071 に関する一般的な情報

- ここでは、XCP 1071に関する一般的な情報について説明します。
- XCP 1071[の新着情報](#page-10-1)
- [サポートされるファームウェアおよびオペレーティングシステム](#page-11-0)
- XCP 1071[へのアップデート](#page-12-1)
- [機能の問題と制限](#page-13-3)

# <span id="page-10-1"></span>XCP 1071の新着情報

本リリースでの新しい特徴は以下のとおりです。

■ SPARC<sup>®</sup> Enterprise M8000/M9000サーバのドメイン内で、SPARC64™ VIIプロセ ッサとSPARC64™ VIプロセッサを混在させて構成することができるようになりま した。

SPARC64 VIIプロセッサのインストールについては、42[ページの「](#page-51-0)CPUのアップ [グレード」](#page-51-0)を参照してください。

# <span id="page-11-0"></span>サポートされるファームウェアおよびオ ペレーティングシステム

本リリースでは、以下のファームウェアおよびオペレーティングシステムがサポート されています。

表 1 ファームウェアおよびオペレーティングシステムのバージョン

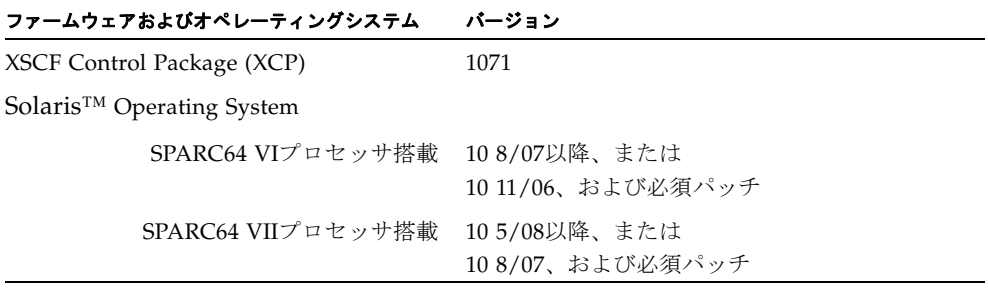

XCPは、以下のウェブサイトからダウンロードできます。

http://primeserver.fujitsu.com/sparcenterprise/download/firmwar e/

## <span id="page-11-1"></span>Solarisパッチに関する情報

SPARC Enterprise M8000/M9000 サーバでは、以下の必須パッチが提供されていま す。

### <span id="page-11-2"></span>SPARC64 VIプロセッサ用パッチ

Solaris 10 11/06を使用している場合は、以下のパッチが必要です。

- 118833-36 (125100-04の前に118833-36をインストールしてください。)
- 125100-04以降
- 120068-03以降
- 123839-07以降
- 125424-01以降
- 125075-01以降
- 125670-02以降

なお、Solaris 10 8/07以降を使用している場合は、必要なパッチはありません。

### <span id="page-12-0"></span>SPARC64 VIIプロセッサ用パッチ

Solaris 10 8/07を使用していて、SPARC64 VIIプロセッサを使用する場合は、以下の パッチが必要です。

注 – パッチは以下に記載されている順番に適用してください。パッチを含めたCPU のアップグレード手順については、9[ページの「免震工法」](#page-18-2)を参照してください。

- 119254-51 以降
- 125891-01 以降
- 127755-01 以降
- 127127-11

なお、Solaris 10 5/08以降を使用している場合は、必要なパッチはありません。

注 – ix[ページの「ソフトウェアリソース」を](#page-8-4)参照し、最新パッチの入手方法を確認し てください。インストールに関する情報とREADMEファイルがパッチと一緒にダウ ンロードされます。

#### Emulex PCIe カードのパッチ

以下のEmulexカードは、パッチ120222-26で提供されるドライバが必要です。

- XSEFC402AF Sun StorageTek Enterprise Class 4Gb Dual-Port Fibre Channel PCI-E HBA
- XSEFC401AF Sun StorageTek Enterprise Class 4Gb Single-Port Fibre Channel PCI-E HBA

# <span id="page-12-1"></span>XCP 1071へのアップデート

XCPを1071へアップデートする場合には、現在使用しているXCPのバージョンによっ て、以下の点に注意してください。

なお、XCP 1050以降からXCP 1071へのアップデート手順については、『SPARC Enterprise M4000/M5000/M8000/M9000サーバ XSCFユーザーズガイド』を参照し てください。

## <span id="page-13-0"></span>XSCFファームウェアのリセット

ファームウェアをXCP1071にアップデートしたあとは、rebootxscf(8)コマンドを使 用して、必ずXSCFをリセットしてください。

### <span id="page-13-1"></span>XCP 104xを使用している場合

- XCP 1071へ直接アップデートすることはできません。 いったん、XCP 1050からXCP 1070までのいずれかの版数へアップデートしてか ら、XCP 1071へアップデートしてください。XCP 1050からXCP 1070までのいずれ かのバージョンへアップデートする手順は、各版数のプロダクトノートを参照し てください。
- "admin" という名前のアカウントを削除してください。 "admin" という名前のアカウントは、XCP 1050以降へのアップデートの前に削除 しなければなりません。このアカウント名は、XCP 1050以降用に予約されます。 アカウントを削除するには、deleteuser(8)コマンドを使用してください。

## <span id="page-13-2"></span>XCP 1070以前を使用している場合

XCP 1071へのアップデート中に稼働していたドメインに対し、Dynamic Reconfiguration (DR) 機能によって、SPARC64 VIIプロセッサを追加または交換す る場合は、OpenBoot™ PROMファームウェアをアップデートする必要があります。 OpenBoot PROMファームウェアは、XCPをアップデートしたあとに、ドメインを再 起動することでアップデートされます。上記の理由により、XCP 1071へアップデー トしたあとは、SPARC64 VIIプロセッサの追加または交換にかかわらず、すべてのド メインを再起動することを強くお勧めします。

# <span id="page-13-3"></span>機能の問題と制限

ここでは、本リリース時点でわかっている問題および制限事項について説明します。

## SPARC64 VIIプロセッサに関する制限

<span id="page-14-0"></span>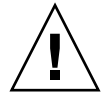

注意 – SPARC64 VII プロセッサが搭載された CPU /メモリボードユニットを SPARC Enterprise M8000/M9000 サーバに搭載する前に、XCP ファームウェアと Solaris OS のアップデートを完了させておく必要があります。

SPARC Enterprise M9000サーバで、SPARC64 VIIプロセッサを搭載した16枚のシス テムボードでドメインが構築されている場合は、SunVTS 7.0ps2が起動しません。 (CR ID: 6720922)

### 一般的な機能の問題と制限

<span id="page-14-1"></span>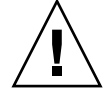

注意 - 動的再構成 (DR; Dynamic Reconfiguration) およびホットプラグに関する問 題については[、表](#page-30-1) 4 を参照してください。

- ZFS ファイルシステムを使用したドメインは DR を行うことができません。
- IOUA (基本I/Oカード) の搭載は、1ドメインあたり6枚までです。
- CD-RW/DVD-RWドライブユニットとテープドライブユニットを同時に使用しな いでください。
- XSCF ブラウザユーザーインターフェース (以降、XSCF Web) では、PCIボック ス管理機能をサポートしていません。
- ログアーカイブ機能は、本リリースではサポートしていません。
- XSCFをドメインのNTPサーバとする場合は、XSCFが参照するDNSサーバおよび NTPサーバのICMPプロトコルをブロックしないように設定してください。
- 外部電源制御装置(F7973RC1)の外部電源制御インターフェース (EPC)を使用す るとき、次の通知信号はサポートしていません。
	- OSパニックまたは本体装置ハードウェア異常信号 (\*CPUN/RTNU)
	- 本体装置ハードウェア異常信号(電源異常、温度異常、ファン異常) (\*ALARM)
- PCIe Dual 10 Gigabit Ethernet Fiber XFP cards (1027A-Z/X1027A-Z) には、下記 の制限が適用されます。
	- 各ドメインで、カードを3枚以上使用することはできません。
	- PCIボックスで、これらのカードを使用することはできません。
- PCIe Quad-port Gigabit Ethernet Adapter UTP cards (4447A-Z/X4447A-Z) に は、下記の上限が適用されます。
	- PCIボックス内で、カードを3枚以上使用することはできません。
	- SPARC Enterprise M8000/M9000サーバでは、カードを9枚以上使用することは できません。
- Solaris OSがシングルユーザーモードの場合、ドメインコンソールからXSCFシェ ルへ移行すると、Solaris OSがマルチユーザーモードで起動されることがありま す。Solaris OSがシングルユーザーモードで操作する場合は、ドメインコンソール からXSCFシェルに移行しないでください。
- ドメインはXSCFをNTPサーバとすることを推奨します。この場合、以下の注意が 必要です。
	- XSCFは、外部NTPサーバに接続しなければなりません。
	- XSCFのほか、1つまたは複数のNTPサーバをドメインに接続する場合は、XSCF に指定したNTPサーバと同じサーバに接続してください。

NTPの詳細については、当社技術員にお問い合わせください。NTP設定の詳細に ついては、『SPARC Enterprise M4000/M5000/M8000/M9000サーバ XSCFユーザ ーズガイド』を参照してください。

- XCP 1050以降のXCPをインストールしたSPARC Enterprise M8000/M9000サーバ ではXSCFユニットの二重化機能が動作しています。 このため、1050版以降のXCPをインストール済みのサーバに、XSCF二重化機能を サポートしていないXCP 1040またはXCP 1041を再インストールすることはできま せん。
- 以下の語はシステムに予約されているため、ユーザーアカウント名に使用するこ とはできません。 root、bin、 daemon、 adm、operator、nobody、sshd、 rpc、rpcuser、 ldap、apache、ntp、admin、default
- XSCF Webを使用し、XCPのインポートまたはファームウェアをアップデートする 場合、ウェブブラウザ上にSession ID errorが表示されることがあります。また、 Autologout設定でタイムアウト時間を30分以上で指定すると、ファームウェアア ップデートの際にInternal Server Errorが表示されることがあります。現在のブラ ウザを閉じてから、新しいブラウザを開いて、XSCF Webに接続しなおしてくださ い。
- XSCF Webを使用する時、ブラウザに検索ツールなどのプラグインが組み込まれて いる場合は、プラグインを削除する、またはポップアップブロック設定を無効に してください。
- XSCF-LANはオートネゴシエーションに対応しています。XSCF-LANと全二重固 定で設定されているネットワーク機器を接続した場合、IEEE802.3の規約によっ て、XSCF-LANは半二重モードで通信します。これにより、ネットワークの通信 速度が遅くなったり、通信異常が発生したりする場合があります。XSCF-LANと 接続するネットワーク機器は、必ずオートネゴシエーションに設定してくださ い。
- CODボードに対してDR操作をしているときに、addcodlicense(8)、 deletecodlicense(8)、setcod(8)コマンドを実行しないでください。
- restoredefaults(8) コマンドは、本リリースではサポートされていません。
- ドメインの Solaris OS が以下のどちらかのバージョンの場合
	- Solaris 10 5/08
	- パッチ127127-11が適当された、上記より古いバージョンのSolaris OS

システム設定ファイルである/etc/systemに、以下の変数を必ず設定してくださ い。

set heaplp\_use\_stlb=0

詳細については、[表](#page-30-1) 4のCR 6718173を参照してください。

# <span id="page-17-0"></span>ハードウェアに関する情報

ここでは、SPARC Enterprise M8000/M9000サーバのハードウェアに関する特記事項 や問題点について説明します。

- [ハードウェアに関する問題と回避方法](#page-18-0)
- [免震工法](#page-18-2)
- [グランドプレート工法](#page-19-1)
- UPSコントローラー (UPC) の分岐接続

# ハードウェアに関する問題と回避方法

[表](#page-18-4) 2 はハードウェアに関する問題とこれらの問題に対する回避方法を示します。

<span id="page-18-4"></span><span id="page-18-0"></span>表 2 ハードウェアに関する問題と回避方法

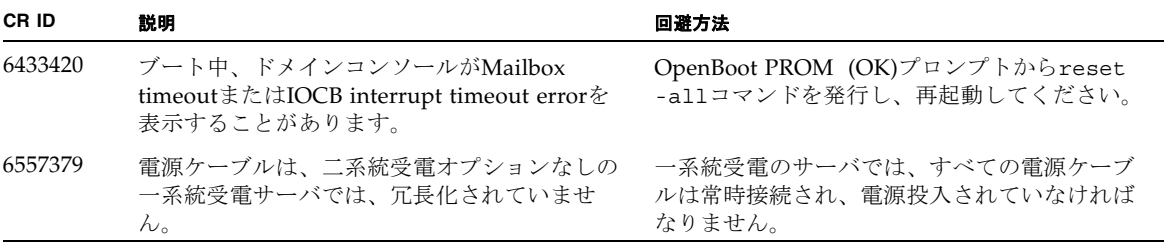

### <span id="page-18-1"></span>Sun Crypto Accelerator 6000 Cards

Sun Crypto Accelerator (SCA) 6000カードドライバの正しいバージョンを使用してい ない場合は、SCA 6000カードのホットプラグ操作で、SPARC Enterprise M8000/M9000 サーバがパニックまたはハングアップを起こします。必要なbootstrap をアップデートしたあとのファームウェアとSCA 6000ドライバのバージョン1.1によ って、ホットプラグ操作がサポートされます。SCA6000ドライバのバージョン1.0は ホットプラグをサポートしていないため、ホットプラグ操作を行わないでください。

## <span id="page-18-2"></span>免震工法

### <span id="page-18-3"></span>免震台足

機器の台足(レベルフット)を、免震台足(セーフット): CA82001-3000に交換しま す。(4ケ/1筐体)

運用については、コンピューター機器の地震対策マニュアル (C109-H001)にしたが ってください。

#### <span id="page-19-0"></span>セーフット適用時の注意事項

フリーアクセス床などにケーブル用または空調用開口を設ける場合、以下の間隔を確 保してください。

1. セーフット中心 (台足中心) より105 mm以上

2. キャスター中心より60 mm以上

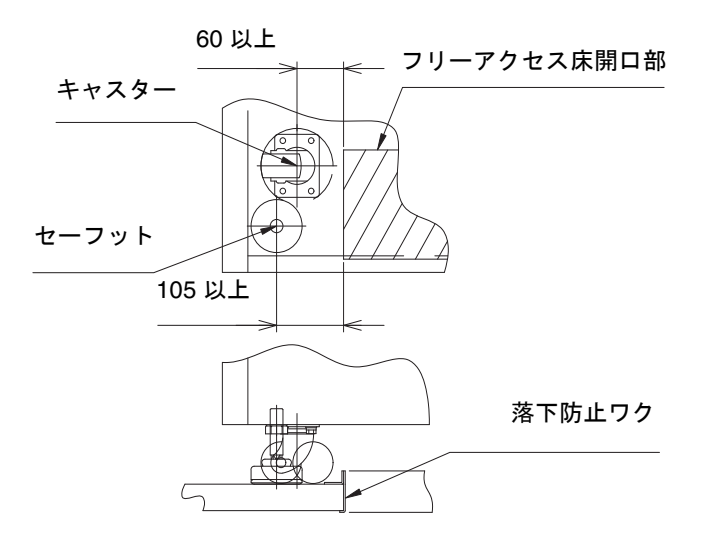

図 1 装置下部とフリーアクセス床開口部の例

# <span id="page-19-1"></span>グランドプレート工法

IEC規格に準拠した共用接地設備では、他の電気機器、空調設備、エレベーターなど から発生したノイズが共用接地線を介してシステムに侵入する可能性があります。 このようなノイズによる悪影響を防ぐため、グランドプレート工法を必要とする場合 があります。

以下に、この工法の要否判定、適用システム基準、および手配担当などを示します。

## <span id="page-20-0"></span>グランドプレート工法の要否判定フローと手配担 当

注 – グランドプレート工法の要否は、営業、SE、工事部門が互いに連携を取って判 定すること。

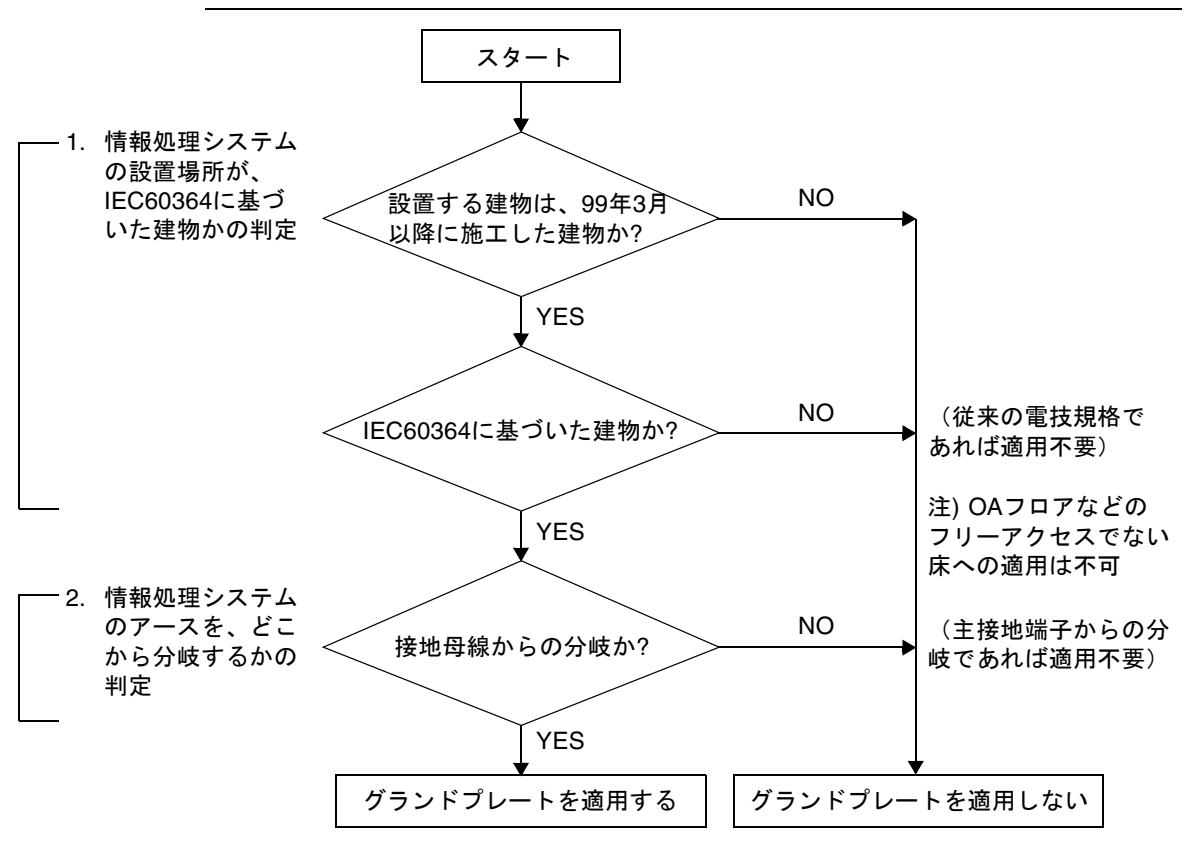

## <span id="page-21-0"></span>グランドプレート手配、および設置担当

グランドプレートの手配、および設置作業は、工事部門にて行ってください。

### <span id="page-21-1"></span>グランドプレート仕様

手配仕様:CA80001-0287

サイズ

幅:0.32 m、長さ:4.02 m、厚さ:1.8 mm (銅箔を高抵抗の導電シートで覆ったもの。表面色:グリーン)

# <span id="page-22-0"></span>UPSコントローラー (UPC) の分岐接 続

UPC 6分岐コネクターを使用すると、最大6台の無停電電源装置(UPS)を接続でき ます。

UPC 6分岐コネクターの外観図を[図](#page-22-1) 2に示します。

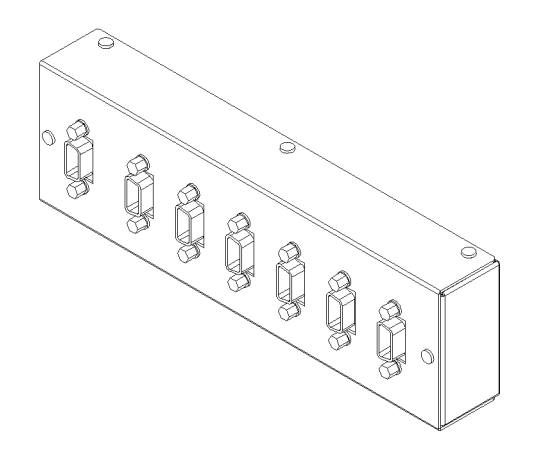

<span id="page-22-1"></span>**図 2 UPC 6分岐コネクター** 

本体装置のUPCは、以下に説明している条件を満たせば、分岐コネクターを使用して 複数台のUPSに接続できます。ここでは、本体装置のUPCの分岐接続の条件について 説明します。

## <span id="page-23-0"></span>接続できる場合

UPSと本体装置が以下の接続形態の場合には、信号ケーブルを接続できます。

- 1台の本体装置に1台のUPSを接続する場合 [\(図](#page-23-1) 3参照)
- 1台の本体装置に複数台のUPSを接続する場合 ([図](#page-23-2) 4参照)

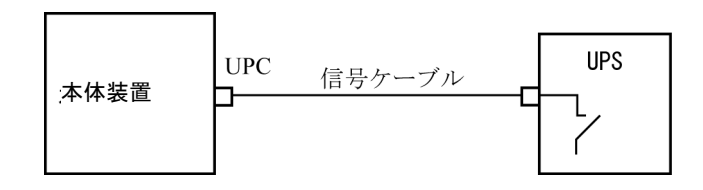

<span id="page-23-1"></span>図 3 UPSと本体装置との信号ケーブルの接続 (1台の本体装置に1台のUPSを接続する場合)

重要 – 1 台の本体装置に複数台の UPS を接続する場合、本体装置からの送出信号 (ER 信号)の条件によっては、信号ケーブルが接続できないことがあります。この接 続形態で接続する場合には、当社技術員にご相談ください。

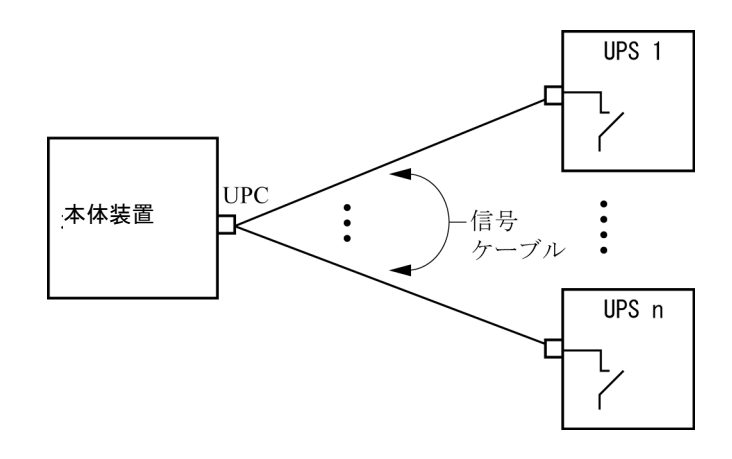

<span id="page-23-2"></span>図 4 UPSと本体装置との信号ケーブルの接続 (1台の本体装置に複数台のUPSを接続する場合)

## <span id="page-24-0"></span>接続できない場合

複数台の本体装置に1台のUPSを接続する場合([図](#page-24-1) 5参照)、UPSと本体装置との信号 ケーブルの接続はできません。

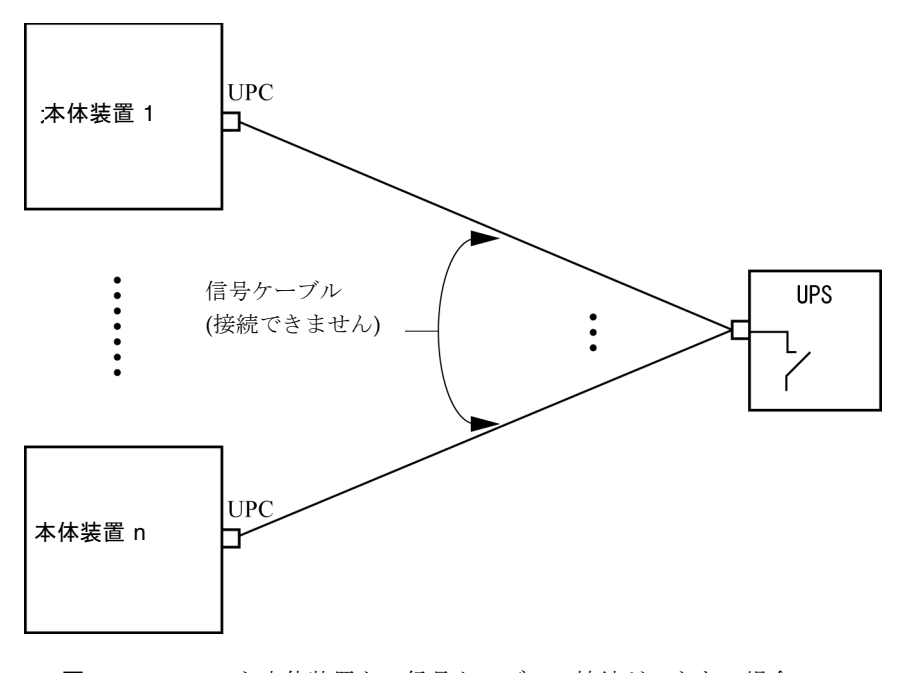

<span id="page-24-1"></span>図 5 UPSと本体装置との信号ケーブルの接続ができない場合 (複数台の本体装置に1台のUPSを接続する場合)

# <span id="page-25-0"></span>ソフトウェアに関する情報

ここでは、SPARC Enterprise M8000/M9000サーバのソフトウェアに関する特記事項 や問題点について説明します。

- XCP[に関する問題と回避方法](#page-26-0)
- Solaris OS[に関する問題と回避方法](#page-30-0)
- [ソフトウェアマニュアルの変更予定](#page-46-0)
- [システム内の縮退メモリの識別](#page-48-0)
- [システムボード上の異なるメモリサイズの識別](#page-48-1)
- [ターゲットボードのカーネルメモリの識別](#page-50-0)
- CPU[のアップグレード](#page-51-0)

# <span id="page-26-0"></span>XCPに関する問題と回避方法

[表](#page-26-1) 3 に、XCPに関する既知の問題とこれらの問題に対して実行可能な回避方法を示し ます。

#### <span id="page-26-1"></span>表 3 XCP に関する問題と回避方法

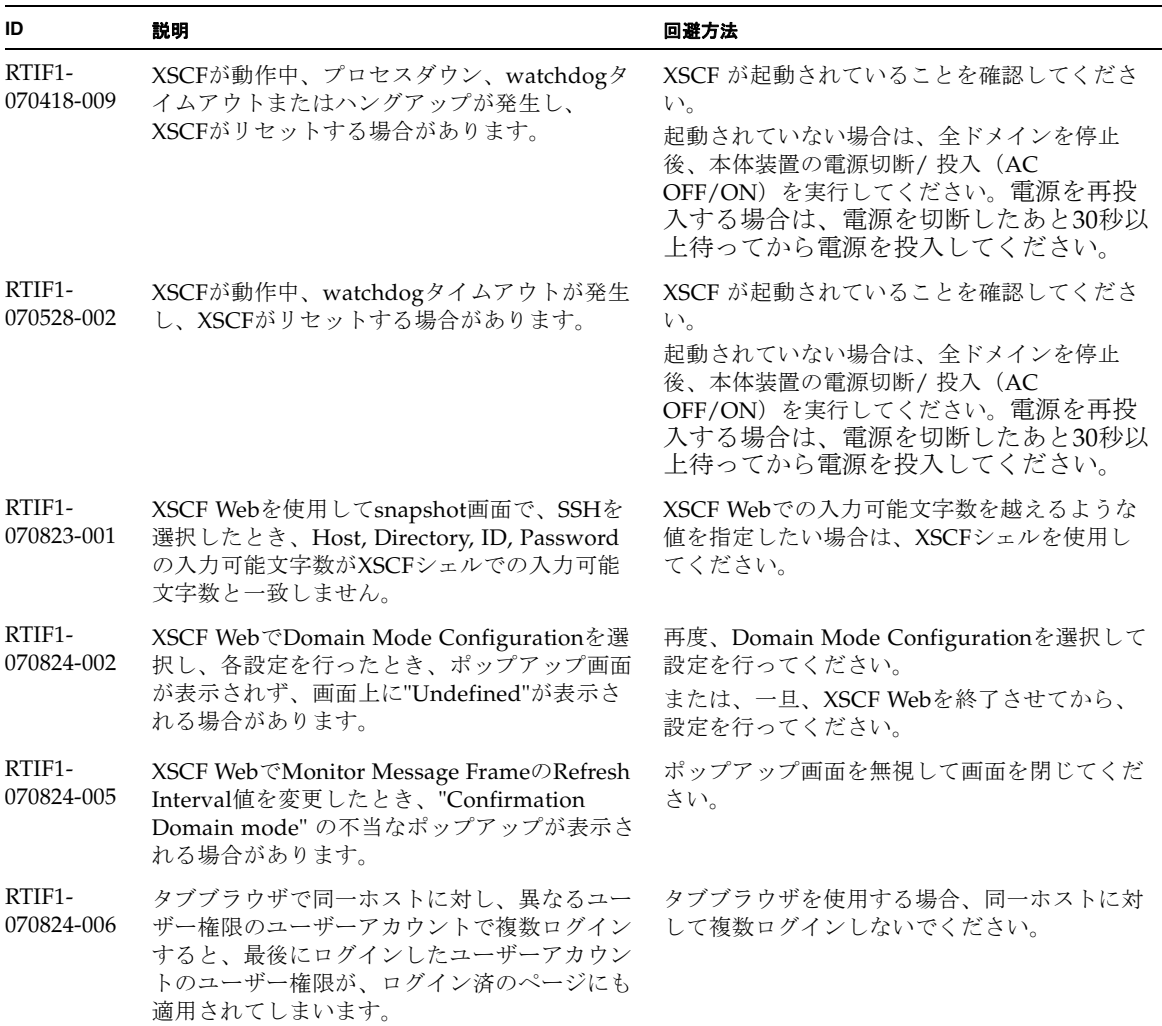

表 3 XCP に関する問題と回避方法 *(* 続き *)*

| ID                   | 説明                                                                                                    | 回避方法                                                                                                    |
|----------------------|----------------------------------------------------------------------------------------------------|----------------------------------------------------------------------------------------------------|
| RTIF1-<br>070824-011 | FireFox2を使用し、Domain Configuration画面<br>のConfiguration policy設定で稼動中のdomain<br>を指定した場合、エラー表示ポップアップの<br>Backボタンをクリックし、情報再表示のための<br>問合せ画面でCancelボタンをクリックするとエ<br>ラーメッセージ画面のままとなります。 | Menuの項目からDomain Configurationページ<br>を再選択してください。                                                                                                    |
| RTIF1-<br>070904-001 | スタンバイ側のXSCFでCLIコマンドを実行した<br>とき、Permission denied と表示されない場合<br>があります。                                                                                                    | スタンバイ側のXSCFで実行できるCLIコマンド<br>は、次のコマンドだけです。<br>$snapshot(8)$ , switchscf $(8)$                                                                                                    |
|                      |                                                                                                    | スタンバイ側のXSCFでこれら2つのコマンド以<br>外を実行しないでください。<br>上記2コマンド以外を実行すると、さまざまな<br>エラーが通知されます。                                                                                                    |
| RTIF1-<br>070904-004 | showarchiving(8) $\exists \forall \forall \forall$ $\forall$ $\forall$ $\forall$ $\forall$ $\forall$ $\exists$ $\exists$ $\forall$<br>communication フィールドが定期的にアップ<br>デートされません。 | archivingをいったん無効にしてから再度有効に<br>すると、showarchiving(8)のアウトプットの<br>Latest communicationがリフレッシュされま<br>す。                                                                                                    |
| RTIF1-<br>070914-003 | XSCFの切替えがおこなわれた時、エラーログ<br>に"SCF: Board control error (DMA timeout)" が<br>格納されている場合があります。                                                                                       | 有効な回避方法はありませんが、このメッセー<br>ジは無視しても差し支えありません。                                                                                                    |
| RTIF1-<br>070914-025 | Firmware UpdateページのXCP Syncを実行す<br>ると15分後に"Another flashupdate is now<br>processing"のエラーメッセージ、"ページを表<br>示できません"または空白ページが表示される<br>場合があります。                                      | 有効な回避方法はありません。ただし、XCP<br>Sync処理は継続して実行されています。監視メ<br>ッセージ上のXSCF update完了メッセージによ<br>り、Sync処理の完了を確認してください。                                                                                                    |
| RTIF1-<br>071102-002 | snmpデーモンが終了する場合があります。                                                                                                    | setsnmp enableコマンドを実行し、snmpデ<br>ーモンを再起動してください。                                                                                                    |
| RTIF1-<br>071116-001 | CPU/メモリボードユニットの活性交換<br>(addfru(8)コマンドまたはreplacefru(8)コ<br>マンド)でシステムボードの診断テストを実行<br>せずに交換を終了させた場合、続けてDR操作<br>を行うと、ボードがDRで利用できないという<br>間違ったメッセージでエラーになる場合があり<br>ます。              | addfru(8)またはreplacefru(8)コマンドの保<br>守メニューにある診断テストを必ず実行してく<br>ださい。addfru(8)またはreplacefru(8)コマ<br>ンドの保守メニューで診断テストを実行し忘れ<br>た場合には、testsb(8)コマンドにより診断テ<br>ストを実行するか、deletefru(8)コマンドで<br>CPU/メモリボードユニットとI/Oユニットを<br>いったん削除してからaddfru(8)コマンドの保<br>守メニューで診断テストを行ってください。 |

#### 表 3 XCP に関する問題と回避方法 *(* 続き *)*

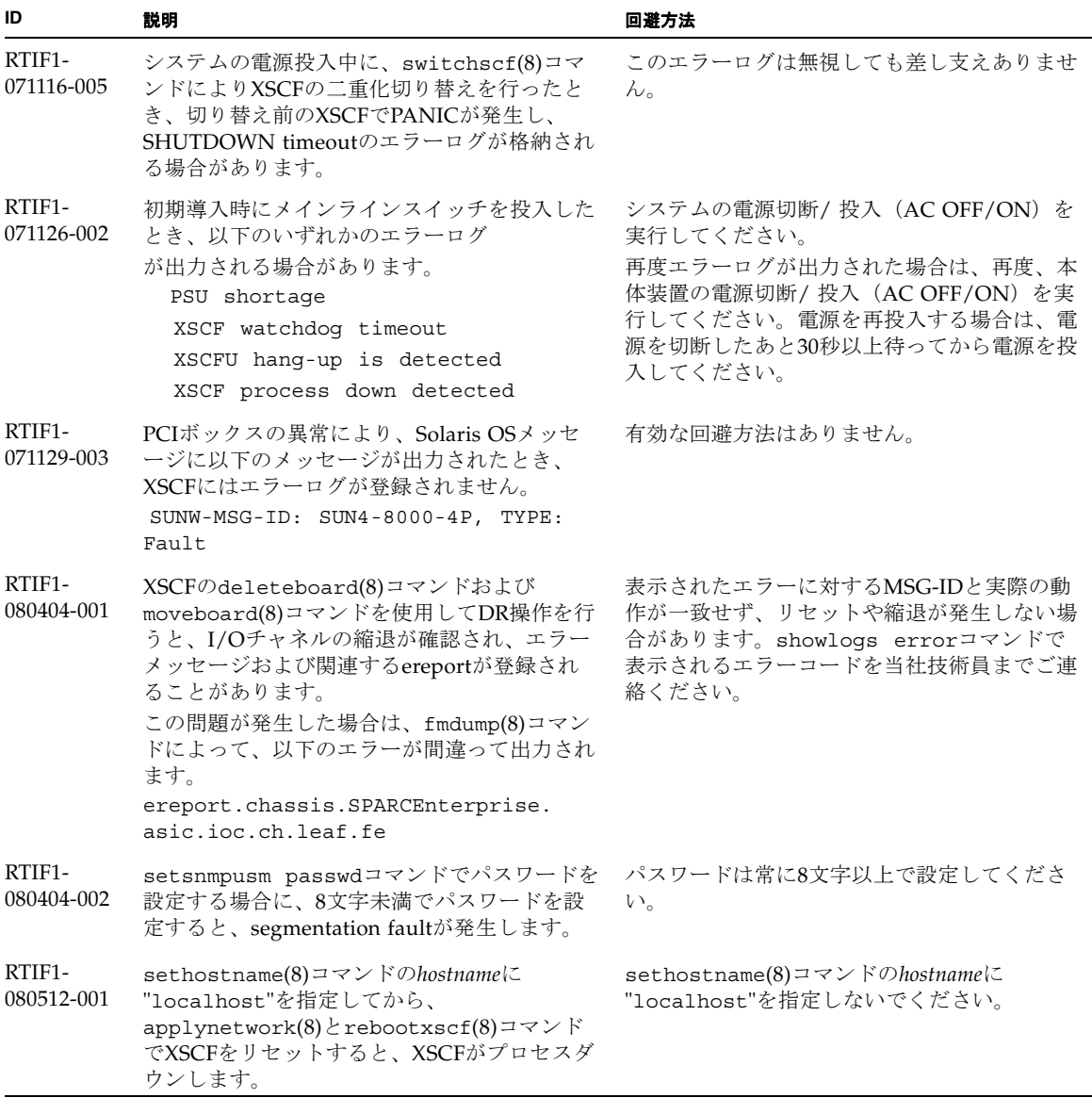

表 3 XCP に関する問題と回避方法 *(* 続き *)*

| ID                   | 説明                                                                                                    | 回避方法                                                                                     |
|----------------------|----------------------------------------------------------------------------------------------------|------------------------------------------------------------------------------------------|
| RTIF1-<br>080512-002 | NTP 設定を有効にしている場合、XSCFコンソ<br>ールに以下のようなメッセージが出力されるこ<br>とがあります。<br>出力例:<br>-xx.xxx.xxx.xxx mode 4 code 1 auth<br>0 clock filter: n 8 off -0.000310<br>del 0.001300 dsp 0.001158 jit<br>0.000172, age 0 clock update: at<br>637535 assoc 2 local clock:<br>assocID 54190 offset -0.000309657<br>freq $-9.765$ state 4 | メッセージは無視しても差し支えありません。<br>なお、有効な回避方法はありません。                                               |
|                      |                                                                                                    |                                                                                          |
| RTIF1-<br>080512-003 | Ouad-XSBで構成されたドメインに対して、<br>PCIカードの活性増設を行ったあとドメインを<br>再起動すると、それ以降、PCIカードの活性増<br>設ができない場合があります。                                                                                                    | PCIカードの活性増設をしないでください。<br>PCIカードの活性増設に失敗した場合は、ドメ<br>インを停止してPCIカードを増設してくださ<br>$V_{\alpha}$ |
| RTIF1-<br>080520-001 | BUI Domain OperationページでDomain 8 また<br>はDomain 9を対象として電源、リセット等の<br>操作を行った場合、誤ってDomain 0に指定さ<br>れた処理を実行してしまいます。                                                                                                    | Domain 8または9に対して電源、リセット等の<br>操作を行う場合はCLIを使用してください。                                       |
| RTIF1-<br>080526-001 | システムが多くの故障で圧迫されているときに<br>XSCF の fmd プロセスがハングすることがあり<br>ます。いちど発生すると、XSCF の fma に関す<br>るコマンドが失敗したり、ハングしたりしま<br>す。                                                                                                    | rebootxscf(8) コマンドで XSCF をリセット<br>してください。                                                |
| RTIF1-<br>080620-001 | 本体装置の電源ケーブルが抜けてしまった場合<br>に、SNMP Trap が通知されません。                                                                                                    | 有効な回避方法はありません。                                                                           |

# Solaris OSに関する問題と回避方法

[表](#page-30-1) 4に、Solarisに関する既知の問題とこれらの問題に対する回避方法を示します。

<span id="page-30-1"></span><span id="page-30-0"></span>表 4 Solaris OS に関する問題と回避方法

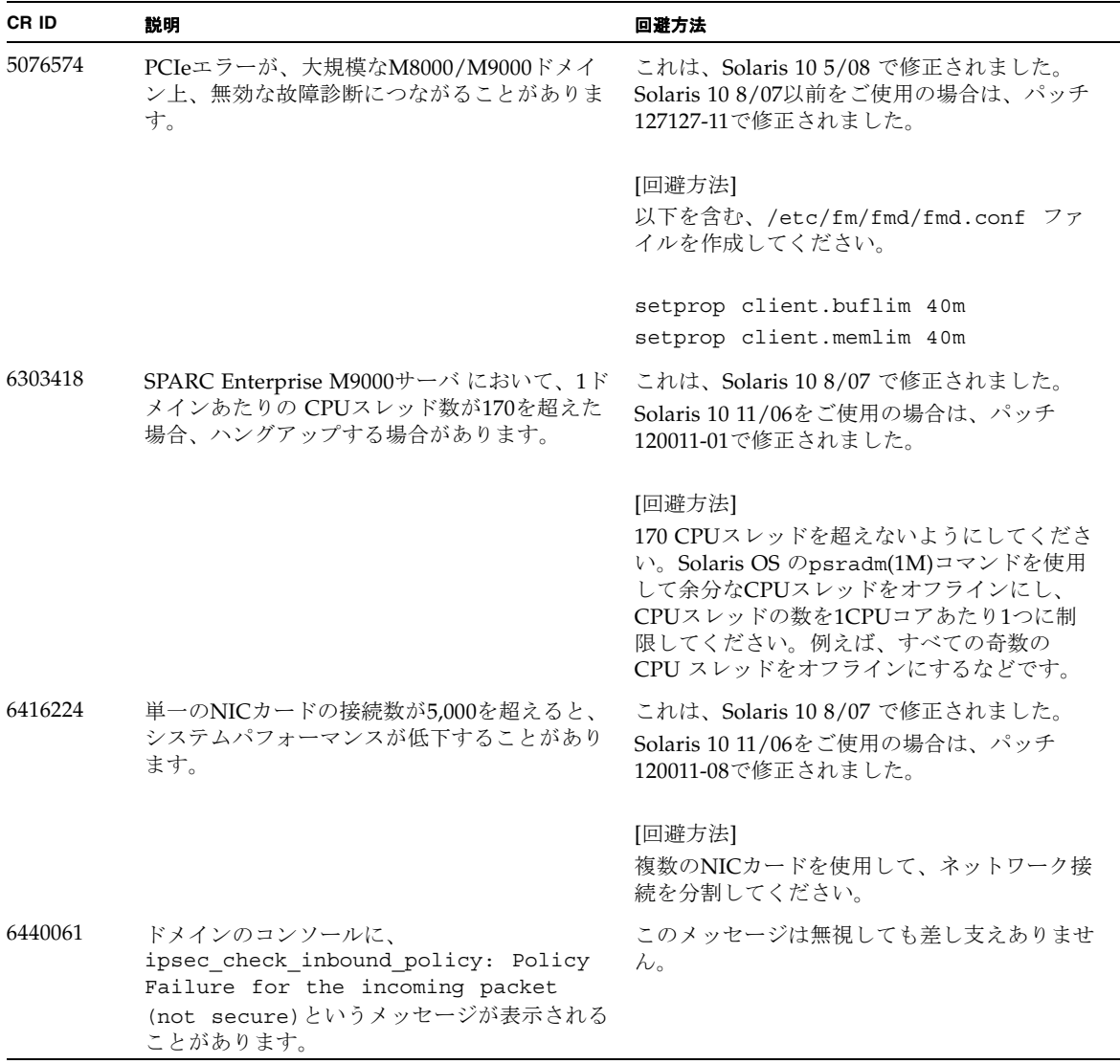

表 4 Solaris OS に関する問題と回避方法 *(* 続き *)*

| CR ID   | 説明                                                                                                   | 回避方法                                                                                                    |
|---------|----------------------------------------------------------------------------------------------------|----------------------------------------------------------------------------------------------------|
| 6441349 | システム内でI/Oエラーが発生したときに、シ<br>ステムがハングすることがあります。                                                          | これは、Solaris 10 8/07 で修正されました。<br>Solaris 10 11/06をご使用の場合は、パッチ<br>120011-07で修正されました。<br>有効な回避方法はありません。                                                                                                    |
| 6449315 | Solarisの cfgadm (1M)コマンドを実行して<br>も、SPARC Enterprise M8000/M9000サーバ上<br>のドメインからDVDドライブが構成解除され<br>ません。 | cfgadm(1M)コマンドでDVDドライブを構成解<br>除するには、事前にボリューム管理デーモン<br>(vold) を無効にする必要があります。<br>voldを無効にするには、<br>/etc/init.d/volmgt stop コマンドを発行<br>してデーモンを停止します。デバイスを取り外<br>したり取り付けたりした後は、<br>/etc/init.d/volmgt start コマンドを発行<br>してデーモンを再起動します。 |
| 6459540 | SPARC Enterprise M8000/M9000 サーバの内蔵<br>テープドライブユニットがテープの処理中にタ<br>イムアウトすることがあります。                      | 以下の定義を、/kernel/drv/st.confに追<br>加してください。                                                                                                    |
|         |                                                                                                    | tape-config-list=                                                                                                    |
|         |                                                                                                    | "SEAGATE DAT<br>DAT72-000",                                                                                                    |
|         |                                                                                                    | "SEAGATE DAT<br>DAT72-000",                                                                                                    |
|         |                                                                                                    | "SEAGATE DAT<br>$DATA-000"$ ;                                                                                                    |
|         |                                                                                                    | SEAGATE DAT<br>DAT72-000=                                                                                                    |
|         |                                                                                                    | 1,0x34,0,0x9639,4,0x00,0x8c,0x8c,                                                                                                    |
|         |                                                                                                    | 0x8c, 3;                                                                                                    |
|         |                                                                                                    | "SEAGATE DAT"と"DAT72-000"の間には、4つ<br>の半角スペースがあります。                                                                                                    |
| 6466617 | PCI-Express スロットのHot Plug操作が速すぎ<br>ると、PCIリーフのリセットが中断されて、以<br>下のエラーが発生します。                            | cfgadm -c コマンドを続けて発行するとき<br>は、数秒の間隔をおいて発行してください。                                                                                                    |
|         | cfgadm: Component system is busy                                                                     |                                                                                                    |

表 4 Solaris OS に関する問題と回避方法 *(* 続き *)*

| CR ID   | 説明                                                                                                    | 回避方法                                                                                                    |
|---------|----------------------------------------------------------------------------------------------------|----------------------------------------------------------------------------------------------------|
| 6472153 | SPARC Enterprise M8000/M9000 サーバ以外の<br>サーバ上にSolarisフラッシュアーカイブを作成<br>し、それをSPARC Enterprise M8000/M9000 サ<br>ーバにインストールすると、コンソールのTTY<br>フラグが正しく設定されません。その結果、コ<br>ンソールのハングを引き起こすことがありま<br>す。 | これは、Solaris105/08で修正されました。<br>Solaris 10 8/07以前をご使用の場合は、パッチ<br>137046-01で修正されました。                                                                                                    |
|         |                                                                                                    | [回避方法]<br>インストールした直後にSPARC Enterprise<br>M8000/M9000 サーバにtelnetで入り、コンソ<br>ールのTTYフラグを以下のようにリセットしま<br>す。                                                                                                    |
|         |                                                                                                    | # sttydefs -r console                                                                                                    |
|         |                                                                                                    | # sttydefs -a console -i "9600 hupcl<br>opost onler crtscts" -f "9600"                                                                                                    |
|         |                                                                                                    | この作業は1回だけ実行してください。                                                                                                    |
| 6481002 | PCI-Expressカードを使用してネットワークか<br>らSolarisをインストールすると、パニックが発<br>生することがあります。                                                                                                    | Sun PCI-E Dual Gigabit Ethernet Adapter<br>MMFカードまたはSun PCI-E Dual Gigabit<br>Ethernet Adapter UTPカードを使用している場<br>合は、これらのカードを使用してSolarisをイン<br>ストールしないでください。代わりに、オンボ<br>ードのGigabit Ethernetなど、他のネットワー<br>クデバイスを使用してください。 |
| 6485555 | レースコンディションにより、オンボードの<br>Gigabit Ethernet NVRAMに故障が発生しま<br>す。このレースコンディションが発生する可能<br>性は、非常に低いものです。                                                                                         | これは、Solaris10 8/07で修正されました。<br>Solaris 10 11/06をご使用の場合は、パッチ<br>120011-08で修正されました。                                                                                                    |
|         |                                                                                                    | 有効な回避方法はありません。                                                                                                    |

#### 表 4 Solaris OS に関する問題と回避方法 *(* 続き *)*

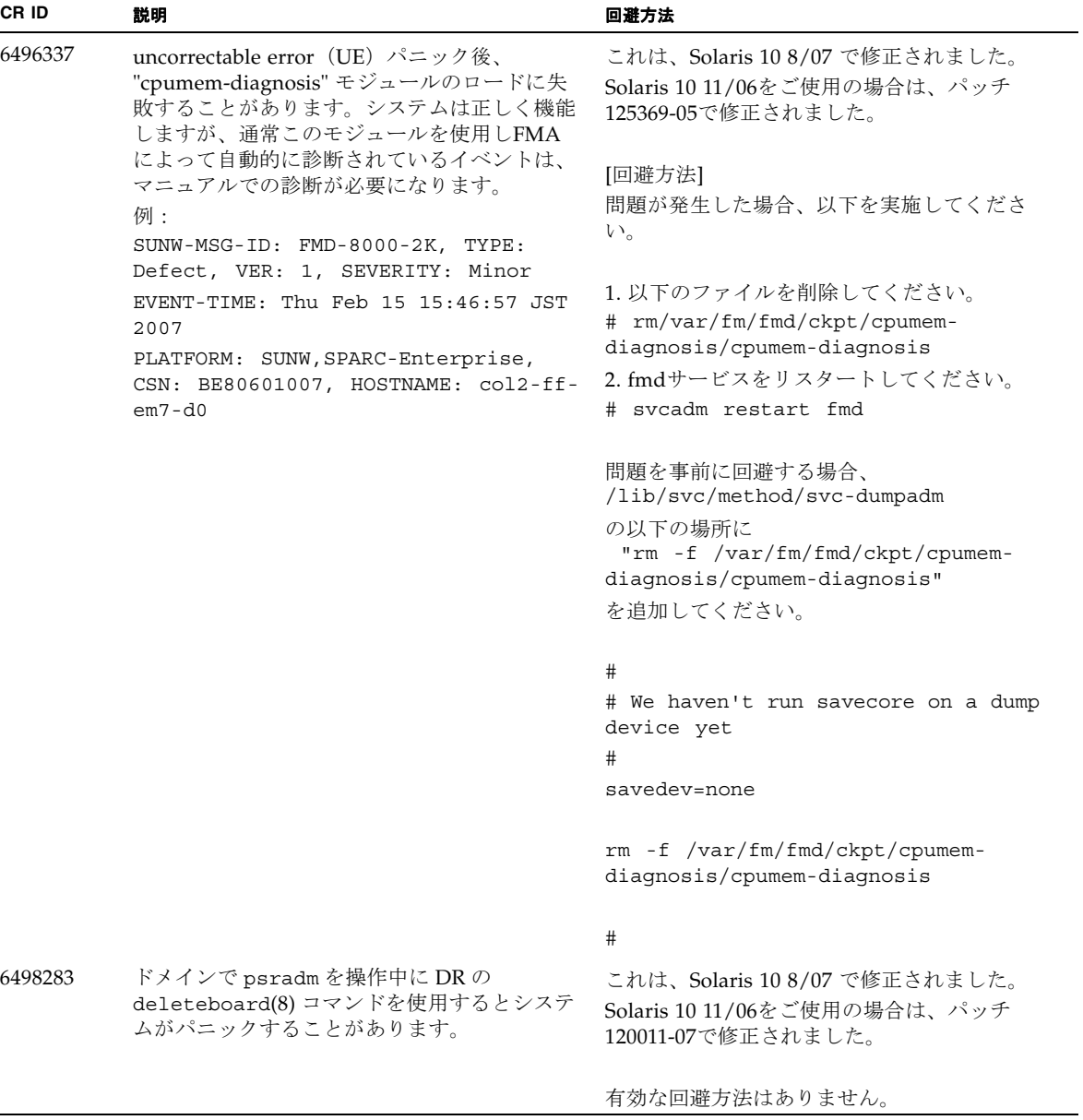

表 4 Solaris OS に関する問題と回避方法 *(* 続き *)*

| CR ID   | 説明                                                                                                    | 回避方法                                                                                             |
|---------|----------------------------------------------------------------------------------------------------|--------------------------------------------------------------------------------------------------|
| 6499304 | Correctable Error (CE) が多数発生すると、<br>CPUがオフラインにならず、予期しないメッセ<br>ージがコンソール上に表示されます。<br>例:                                                                                                    | これは、Solaris 10 8/07 で修正されました。<br>Solaris 10 11/06をご使用の場合は、パッチ<br>125369-05で修正されました。              |
|         | SUNW-MSG-ID: FMD-8000-11, TYPE:<br>Defect, VER: 1, SEVERITY: Minor<br>EVENT-TIME: Fri Feb 2 18:31:07 JST<br>2007                                                                                         | [回避方法]<br>XSCFでCPUステータスを確認してください。                                                                |
|         | PLATFORM: SPARC-Enterprise, CSN:<br>BE80601035, HOSTNAME: FF2-35-0                                                                                                    |                                                                                                  |
| 6502204 | CPU UEパニック後、ブート中に、予期しない<br>エラーメッセージがコンソール上に表示される<br>ことがあります。<br>例:                                                                                                    | これは、Solaris 10 8/07 で修正されました。<br>Solaris 10 11/06をご使用の場合は、パッチ<br>125369-05で修正されました。              |
|         | SUNW-MSG-ID: FMD-8000-11, TYPE:<br>Defect, VER: 1, SEVERITY: Minor<br>EVENT-TIME: Tue Jan 9 20:45:08 JST<br>2007<br>PLATFORM: SUNW, SPARC-Enterprise,<br>CSN: 2030636002, HOSTNAME: P2-DC1-<br>$16 - d0$ | [回避方法]<br>予期しないメッセージが表示されたら、XSCF<br>のshowdomainstatus(8)コマンドでドメイン<br>ステータスを確認してください。             |
| 6502750 | PCI Hot Plugによるカードの挿入または取り外<br>しに対する通知メッセージが出力されないこと<br>があります。                                                                                                    | これは、Solaris 10 8/07 で修正されました。<br>Solaris 10 11/06をご使用の場合は、パッチ<br>120011-08で修正されました。              |
|         |                                                                                                    | 有効な回避方法はありません。                                                                                   |
| 6505921 | I/O correctable errorが多数発生すると、多数<br>のSUNOS-8000-ILメッセージがコンソール上に<br>表示されます。                                                                                                    | これは、Solaris 10 5/08 で修正されました。<br>Solaris 10 8/07以前をご使用の場合は、パッチ<br>120011-14および125369-05で修正されました。 |
|         |                                                                                                    | [回避方法]<br>当社技術員にご連絡ください。                                                                         |
| 6508432 | I/Oスロット1またはPCIボックスにおいて、<br>Correctable エラー (CE) が大量に発生した場<br>合、修正可能なエラーであるにも関わらず、ド<br>メインがパニックすることがあります。                                                                                                 | これは、Solaris 10 8/07で修正されました。<br>Solaris 10 11/06をご使用の場合は、パッチ<br>120011-08で修正されました。               |
|         |                                                                                                    | [回避方法]<br>/etc/system に以下の設定を行い、ドメイン<br>を再起動してください。<br>set pcie: pcie_aer_ce_mask = 0x2001       |

表 4 Solaris OS に関する問題と回避方法 *(* 続き *)*

| CR ID   | 説明                                                                                                    | 回避方法                                                                                                    |
|---------|----------------------------------------------------------------------------------------------------|----------------------------------------------------------------------------------------------------|
| 6508434 | PCI Hot Plugにより、PCI-Xカードの増設およ<br>びPCI-Xの交換を行うとドメインがパニックす<br>る場合があります。                                                                                      | これは、Solaris 10 8/07 で修正されました。<br>Solaris 10 11/06をご使用の場合は、パッチ<br>120011-08で修正されました。                                                                                                    |
|         |                                                                                                    | [回避方法]<br>PCI Hot Plug 機能により、同一スロット上の<br>PCI-Xカードの種類を変更しないでください。                                                                                                    |
| 6509337 | s10s_u3WANブートに失敗し、サーバが「416:<br>Requested Range Not Satisfiable」を返しまし<br>た。                                                                                 | これは、Solaris 10 8/07 で修正されました。                                                                                                    |
| 6510861 | Dual-Channel Ultra320 SCSI Card (SE0X7SC2F,<br>SE0X7SC2X)を搭載している場合、correctable<br>error (CE) が発生するとパニックします。                                                | これは、Solaris10 8/07で修正されました。<br>Solaris 10 11/06をご使用の場合は、パッチ<br>120011-08で修正されました。                                                                                                    |
|         |                                                                                                    | [回避方法]<br>以下を/etc/system のファイルに追加してか<br>ら、ドメインを再起動してください:<br>set pcie: pcie_aer_ce_mask = 0x31c1                                                                                                    |
| 6511374 | システム構成変更後、予期しないエラーメッセ<br>ージがコンソール上に表示されることがありま<br>す。<br>例:<br>WARNING: Translation error source<br>/LSB0/B0/0, PA 3c000000000, target<br>/LSB0/B0/20000000 | このメッセージは無視しても差し支えありませ<br>$\lambda$ <sub>o</sub>                                                                                                    |
| 6515648 | dr@0:SB1::memoryの失敗時、<br>Replumb<br>Failed」の問題が発生します。                                                                                                    | DR操作が完了したら、手動で設定できます。<br>インターフェースを手動で再設定する手順の例<br>は、次のとおりです。<br># ifconfig interface plumb xxx.xxx.xxx.xxx<br>netmask + broadcast + up<br># ifconfig interface group group-name<br># ifconfig interface addif xxx.xxx.xxx.xxx<br>-failover deprecated up |
|         |                                                                                                    | この回避方法は、/etc/hostname. <interface><br/>ファイルがIPMPグループに対して正しく設定<br/>されており、修正の必要がないことを前提とし<br/>ています。上述の例で使用しているIPアドレス<br/>は、以前使用していたIPアドレスおよび<br/>/etc/hostname.<interface>ファイルと一致し<br/>ていなければなりません。</interface></interface>                                |

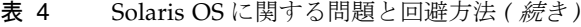

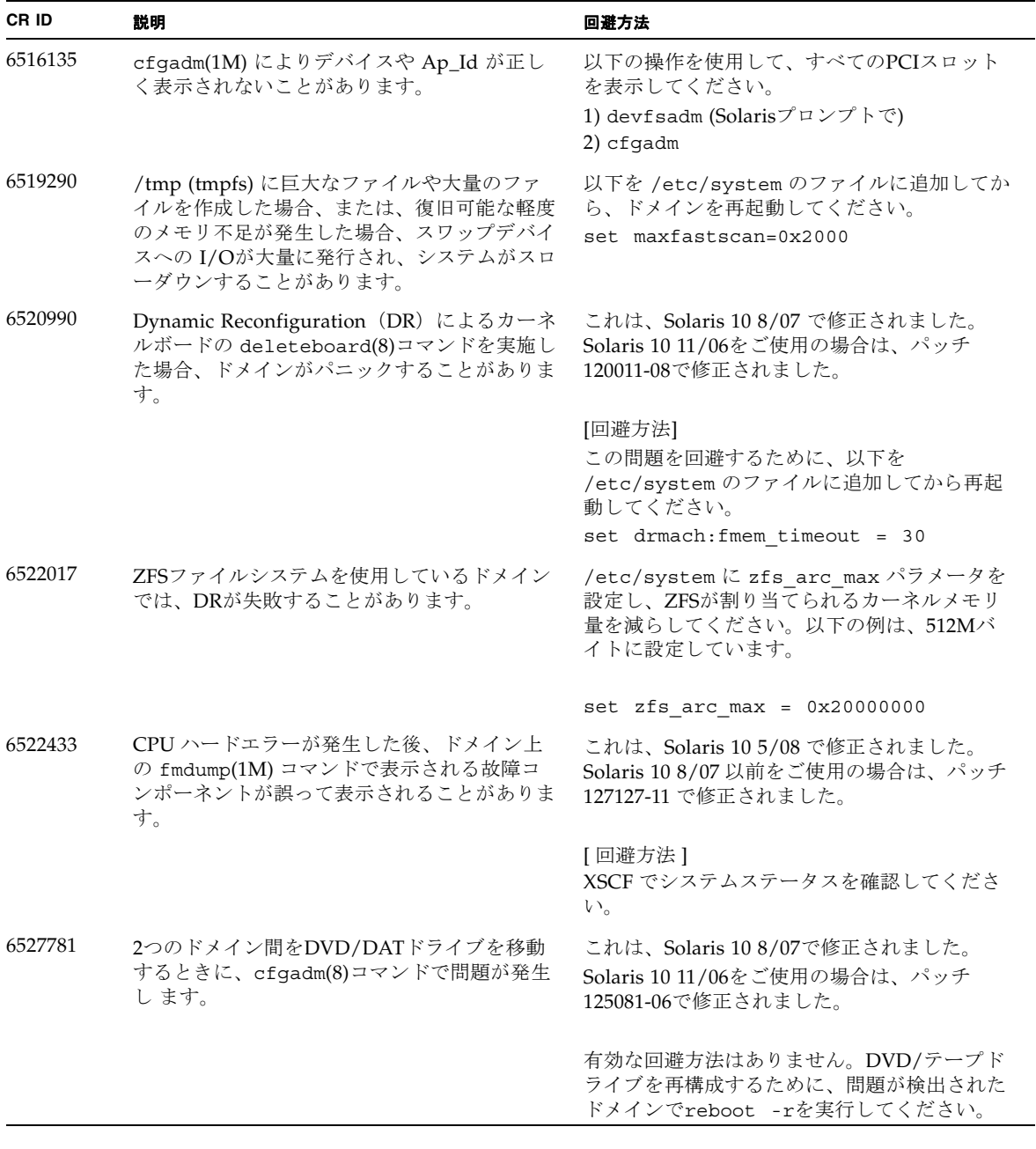

表 4 Solaris OS に関する問題と回避方法 *(* 続き *)*

| CR ID   | 説明                                                                                                    | 回避方法                                                                                                    |
|---------|----------------------------------------------------------------------------------------------------|----------------------------------------------------------------------------------------------------|
| 6527811 | PCI カードを搭載したPCI ボックスを PCI<br>hotplug で追加した場合、PCI ボックス内の<br>PCI カードの情報が XSCF の<br>showhardconf(8)で表示されません。 | これは、Solaris 10 5/08 で修正されました。<br>Solaris 10 8/07以前をご使用の場合は、バッチ<br>128346-01で修正されました。                                                                          |
| 6529714 | 1台のI/Oボートに4枚を超えるX4447A-Zカー<br>ドまたはX1027A-Z1カードを組み込もうとする<br>と、警告メッセージが表示されます。                              | 有効な回避方法はありません。                                                                                                    |
| 6530178 | DR のaddboard(8)コマンドがハングする場合<br>があります。問題が検出されると、それ以上の<br>DR操作はブロックされます。復旧にはドメイ<br>ンの再起動が必要です。              | これは、Solaris 10 8/07 で修正されました。<br>Solaris 10 11/06をご使用の場合は、バッチ<br>120011-07で修正されました。                                                                           |
|         |                                                                                                    | 有効な回避方法はありません。                                                                                                    |
| 6530288 | cfgadm(1M) コマンドで表示される Ap_Id が<br>正しく表示されないことがあります。                                                        | これは、Solaris 10 8/07 で修正されました。<br>Solaris 10 11/06をご使用の場合は、バッチ<br>120011-07で修正されました。                                                                           |
|         |                                                                                                    | 有効な回避方法はありません。                                                                                                    |
| 6530753 | PCIボックスのPCIスロットの一部が、通常の<br>ブート動作中に表示されません。                                                                | 以下の操作のいずれかを使用して、すべての<br>PCIスロットを表示してください。<br>• boot - r (at OpenBoot PROM prompt)<br>· devfsadm - C (at Solaris prompt)<br>• cfgadm (twice at Solaris prompt) |
| 6531036 | ネットワークインストール後、network<br>initialization failed のエラーメッセー<br>ジが繰り返し表示されることがあります。                            | 有効な回避方法はありません。このメッセージ<br>は無視しても差し支えありません。                                                                                                    |
| 6531668 | DR中にHot Plug処理を多重で実行すると、シ<br>ステムがハングします。                                                                  | 有効な回避方法はありません。                                                                                                    |
| 6532215 | ドメインのブート時に volfs や dscp サービス<br>の起動が失敗することがあります。                                                          | ドメイン起動後にサービスを再起動してくださ<br>い。                                                                                                    |
|         | svc:/platform/sun4u/dscp:default:<br>Method "/lib/svc/method/svc-dscp                                     | 本問題を事前に回避する場合は以下を設定して<br>ください。                                                                                                    |
|         | start" failed with exit status 95.                                                                        | # svccfg -s dscp setprop<br>start/timeout_seconds=count: 300                                                                                                  |
|         | svc:/system/filesystem/volfs:defaul<br>t: Method or service exit timed<br>out. Killing contract 59.       | # svccfg -s volfs setprop<br>start/timeout_seconds=count: 300<br># svcadm refresh dscp                                                                        |
|         |                                                                                                    | # svcadm refresh volfs                                                                                                    |

表 4 Solaris OS に関する問題と回避方法 *(* 続き *)*

| CR ID   | 説明                                                                                                    | 回避方法                                                                                                    |
|---------|----------------------------------------------------------------------------------------------------|----------------------------------------------------------------------------------------------------|
| 6533686 | カーネルメモリが存在するシステムボードを<br>DRのdeleteboard(8)またはmoveboard(8)コ<br>マンドで削除した場合、削除処理に失敗するこ<br>とがあります。                            | この現象が発生した場合は、DR 操作を再度実<br>行してください。<br>カーネルメモリが存在するシステムボードを削<br>除する前に、以下の操作を実施してください。<br>1./etc/systemに以下の記述を追加する |
|         | <ドメイン側のメッセージ><br>drmach: WARNING: DR parellel copy<br>timeout                                                            | set drmach: drmach disable mcopy = 1<br>2. ドメインを再起動する                                                            |
|         | dcs: <xxxx> config change state:<br/>Hardware specific failure:<br/>unconfigure SB1: DR parellel copy<br/>timeout</xxxx> |                                                                                                    |
| 6534471 | ドメインがパニックすることがあります。                                                                                                    | これは、Solaris 10 8/07で修正されました。                                                                                     |
| 6535018 | データベースの負荷などで多数のスレッドが同<br>一ロックに競合した場合、スループットが低下<br>します。                                                                   | これは、パッチ137111-01で修正されました。<br>[回避方法]<br>SPARC64 VIIプロセッサを含むドメインでは、<br>最大256スレッドを超えないようにしてくださ<br>$V_{0}$           |
| 6535564 | DR で追加したシステムボード上の PCI スロッ<br>ト #0, #1 またはPCIボックスに対する PCI Hot<br>Plug が失敗することがあります。                                       | これは、Solaris 10 8/07で修正されました。<br>Solaris 10 11/06をご使用の場合、これはパッチ<br>120011-08で修正されました。                             |
|         |                                                                                                    | [回避方法]<br>PCI Hot Plug の代わりに DR によりカードの<br>追加・削除を実施してください。                                                       |

表 4 Solaris OS に関する問題と回避方法 *(* 続き *)*

| CR ID   | 説明                                                                                                    | 回避方法                                                                                                    |
|---------|----------------------------------------------------------------------------------------------------|----------------------------------------------------------------------------------------------------|
| 6536564 | I/Oデバイスでハードエラーが発生した場合、<br>Solaris Fault Management Architecture が正し<br>い診断をしないため、XSCF上の showlogs(8)<br>やshowstatus(8) コマンドが誤った故障箇所<br>を表示することがあります。                                                                                                    | これは、Solaris 10 5/08で修正されました。<br>Solaris 10 8/07 以前をご使用の場合、これはパ<br>ッチ125369-05で修正されました。                                                                                                    |
|         |                                                                                                    | [回避方法]<br>この問題を回避するために、以下をドメインで<br>実行してください。                                                                                                    |
|         |                                                                                                    | # cd /usr/platform/SUNW, SPARC-<br>Enterprise/lib/fm/topo/plugins<br># mv ioboard.so ioboard.so.orig<br># svcadm restart fmd                                                                      |
|         |                                                                                                    | 上記を設定後、以下のメッセージが表示された<br>場合は、当社技術員にご連絡ください。                                                                                                    |
|         |                                                                                                    | 例:<br>SUNW-MSG-ID: SUNOS-8000-1L, TYPE:<br>Defect, VER: 1, SEVERITY: Minor<br>EVENT-TIME: Sun May 6 18:22:24 PDT<br>2007<br>PLATFORM: SUNW, SPARC-Enterprise,<br>CSN: BE80601007, HOSTNAME: sparc |
| 6537511 | セキュリティテスト実行中にBluetoothパート<br>ナーがハングします。                                                                                                    | アプリケーションサーバを再起動してくださ<br>い。                                                                                                    |
| 6539084 | Solaris 10 11/06 環境下で、Sun 製の PCIe<br>Quad-port Gigabit Ethernet アダプター UTP カ                                                                                                    | これは、Solaris 10 8/07 で修正されました。                                                                                                    |
|         | ード (X4447A-Z) が再起動中に、ごくまれに<br>パニックすることがあります。                                                                                                    | 有効な回避方法はありません。                                                                                                    |
| 6539909 | Solaris 10 11/06環境下で、boot net<br>instal1コマンドを使用してSolaris OSをイン<br>ストールしているとき、ネットワークアクセス<br>に以下のI/Oカードを使用しないでください。<br>• X4447A-Z/X4447A-Z, PCIe Quad-port<br>Gigabit Ethernet Adapter UTP<br>• X1027A-Z/X1027A-Z, PCIe Dual 10 Gigabit<br>Ethernet Fiber XFP | 代替のネットワークカードまたはオンボードネ<br>ットワークデバイスを使用し、ネットワーク経<br>由でSolaris OS をインストールしてください。                                                                                                    |
| 6542632 | driver attachが失敗すると、PCIeモジュールに<br>メモリリークが発生します。                                                                                                    | これは、Solaris 10 8/07 で修正されました。<br>Solaris 11/06 をご使用の場合は、パッチ<br>120011-09 で修正されました。                                                                                                    |
|         |                                                                                                    | 有効な回避方法はありません。                                                                                                    |

表 4 Solaris OS に関する問題と回避方法 *(* 続き *)*

| CR ID   | 説明                                                                                                    | 回避方法                                                                                                    |
|---------|----------------------------------------------------------------------------------------------------|----------------------------------------------------------------------------------------------------|
| 6545143 | kcapeデーモンがkcage領域を拡張している場<br>合、ユーザースタックがその拡張領域に存在す<br>るときは、その領域はデマップされ、flushwハ<br>ンドラが実行されている間に、ptl_1パニック                                                                                                    | これは、Solaris 10 5/08 で修正されました。<br>Solaris 8/07 以前をご使用の場合は、パッチ<br>127111-08 で修正されました。                                                                                                    |
|         | が発生する可能性があります。                                                                                                    | 有効な回避方法はありません。                                                                                                    |
| 6545685 | OSコンソールに以下のメッセージが表示され<br>た場合、以降の再起動において、メモリ縮退も<br>しくはXSB縮退が発生することがあります。<br>例:                                                                                                    | これは、Solaris 10 5/08 で修正されました。<br>Solaris 8/07 以前をご使用の場合は、パッチ<br>127111-08 で修正されました。                                                                                                    |
|         | mc-opl: WARNING: mc-opl rewrite<br>timeout on /LSB0/B0                                                                                                    | [回避方法]<br>/etc/systemに以下の設定を行い、ドメイン<br>を再起動してください。<br>set mc-opl:mc max rewrite loop =<br>20000                                                                                                    |
| 6546188 | 以下のカード上でホットプラグ(cfgadm(1M))<br>およびDR操作(addboard (8)および<br>deleteboard (8))を実行中、システムがパニッ<br>クします。                                                                                                    | これは、Solaris 10 5/08 で修正されました。<br>Solaris 10 8/07 をご使用の場合は、パッチ<br>127741-01 で修正されました。                                                                                                    |
|         | • X4447A-Z, PCI-e Quad-port Gigabit<br>Ethernet Adapter UTP<br>• X1027A-Z1, PCI-e Dual 10 Gigabit Ethernet<br>Fiber XFP Low profile Adapter                                                                                                    | 有効な回避方法はありません。                                                                                                    |
| 6551356 | これまで未設定だったカードを設定するために<br>hotplug (cfgadm(1M)) を実行中、システムが<br>パニックします。システムがパニックする直前<br>に、"WARNING: PCI Expansion ROM is not<br>accessible" というメッセージがコンソール上に<br>表示されます。この不具合によって、以下のカ<br>ードが影響を受けます。<br>· X4447A-Z, PCI-e Quad-port Gigabit<br>Ethernet Adapter UTP<br>• X1027A-Z1, PCI-e Dual 10 Gigabit Ethernet<br>Fiber XFP Low profile Adapter | これは、Solaris 10 5/08 で修正されました。<br>Solaris 10 8/07 をご使用の場合は、パッチ<br>127741-01 で修正されました。<br>[回避方法]<br>cfgadm -c disconnect を実行し、カード<br>を完全に削除してください。最低10秒間待って<br>から、cfgadm -c configure コマンドを使<br>用して、カードを元のドメインに設定すること<br>ができます。 |
| 6559504 | 以下のカードを使用すると、コンソール上に、<br>"nxge: NOTICE: nxge_ipp_eccue_valid_check:<br>rd_ptr = nnn wr_ptr = nnn" という形式のメッ<br>セージが表示されます。<br>· X4447A-Z, PCI-e Quad-port Gigabit<br>Ethernet Adapter UTP<br>• X1027A-Z1, PCI-e Dual 10 Gigabit Ethernet                                                                                                    | これは、Solaris 10 5/08 で修正されました。<br>Solaris 10 8/07 をご使用の場合は、パッチ<br>127741-01 で修正されました。<br>[回避方法]<br>このメッセージは無視しても差し支えありませ                                                                                                    |
|         | Fiber XFP Low profile Adapter                                                                                                    | ん。                                                                                                    |

表 4 Solaris OS に関する問題と回避方法 *(* 続き *)*

| CR ID   | 説明                                                                                                    | 回避方法                                                                                                    |
|---------|----------------------------------------------------------------------------------------------------|----------------------------------------------------------------------------------------------------|
| 6564934 | 以下のネットワークカードを使用している場<br>合、固定メモリを含むボードに対してDRの<br>deleteboard(8)コマンドを実行すると、接続<br>が壊れてしまいます。                                                                                                    | これは、Solaris 10 5/08 で修正されました。<br>Solaris 10 8/07 をご使用の場合は、パッチ<br>127741-01 で修正されました。                                                                                            |
|         | · X4447A-Z, PCI-e Quad-port Gigabit<br><b>Ethernet Adapter UTP</b><br>• X1027A-Z1, PCI-e Dual 10 Gigabit Ethernet<br>Fiber XFP Low profile Adapter                                                                                                   | [回避方法]<br>DR操作が完了したら、影響するネットワーク<br>インターフェースを再設定してください。基本<br>的なネットワーク設定手順については、<br>ipconfigのマニュアルページを参照してくだ<br>さい。                                                               |
| 6568417 | CPU DR deleteboard(8) 操作が正常終了後、<br>以下のネットワークインターフェースを使用中<br>に、システムがパニックします。<br>· X4447A-Z, PCI-e Quad-port Gigabit<br>Ethernet Adapter UTP<br>• X1027A-Z1, PCI-e Dual 10 Gigabit Ethernet<br>Fiber XFP Low profile Adapter                           | これは、Solaris 10 5/08 で修正されました。<br>Solaris 10 8/07 以前をご使用の場合は、パッチ<br>127111-02 で修正されました。<br>[回避方法]<br>/etc/systemに以下を追加し、システムを再<br>起動してください。<br>set ip: ip soft rings cnt=0       |
| 6571370 | 以下のカードを使用すると、ストレステストで<br>データ破壊が起こる場合があります。<br>· X4447A-Z, PCI-e Quad-port Gigabit<br>Ethernet Adapter UTP<br>• X1027A-Z1, PCI-e Dual 10 Gigabit Ethernet<br>Fiber XFP Low profile Adapter                                                            | これは、Solaris 10 5/08 で修正されました。<br>Solaris 10 8/07 をご使用の場合は、パッチ<br>127741-01 で修正されました。<br>[回避方法]<br>/etc/systemに以下の1行を追加して、システ<br>ムを再起動してください。<br>set nxge:nxge_rx_threshold_hi=0 |
| 6572827 | SPARC Enterprise M8000/M9000サーバの<br>prtdiag -vコマンドの出力に「Type」という<br>列があります。Typeでは各デバイスに対して<br>$[PCIe]$ , $[PCIx]$ , $[PCI]$ , $[UNKN]$ $\oslash$<br>いずれかが表示されます。これらの値を表示す<br>るためのアルゴリズムに問題があります。PCI-<br>Xリーフデバイスには「PCI」、古いPCIデバイ<br>スには「UNKN」と表示されます。 | 有効な回避方法はありません。                                                                                                    |
| 6584984 | SPARC Enterprise M8000/M9000サーバにおい<br>て、busstat(1M)コマンドを実行すると、そ<br>のCPU/メモリボードユニット上のドメインが<br>再起動される場合があります。                                                                                                    | これは、Solaris 10 5/08 で修正されました。<br>Solaris 10 8/07 以前をご使用の場合は、パッチ<br>127127-11 で修正されました。                                                                                          |
|         |                                                                                                    | 有効な回避方法はありません。busstat(1M)<br>コマンドを実行しないで下さい。                                                                                                    |

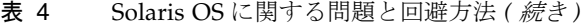

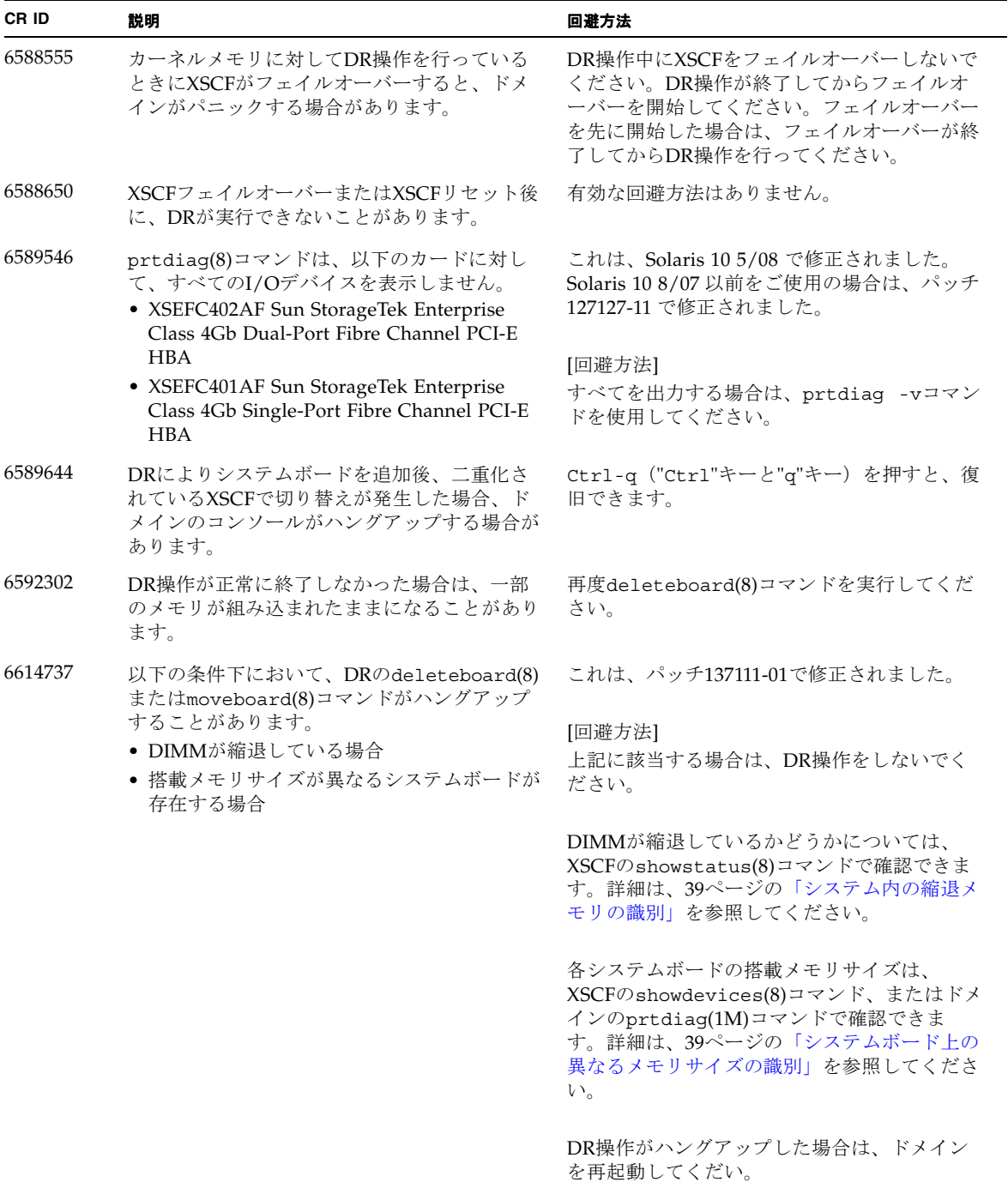

表 4 Solaris OS に関する問題と回避方法 *(* 続き *)*

| CR ID   | 説明                                                                                                    | 回避方法                                                                                                    |
|---------|----------------------------------------------------------------------------------------------------|----------------------------------------------------------------------------------------------------|
| 6619224 | SPARC64 VIIプロセッサを含むドメインが特定<br>の異常な状況にあるとき、256スレッド(128コ<br>ア)以上のドメインが、長時間にわたってハン<br>グすることがあります。復旧すると、uptime<br>コマンドで、極めて高い平均負荷率が表示され<br>ます。 | SPARC64 VII プロセッサを含むドメインでは、<br>ドメインサイズが 256 仮想 CPU を超えないよ<br>うにしてください。これは、1つのドメイン構<br>成内に最大 32 CPU チップ (SPARC Enterprise<br>M8000 サーバの最大構成)を意味します。 |
| 6623226 | Solarisのlockstat(1M)コマンドやdtrace<br>lockstat providerで、システムパニックが発生<br>することがあります。                                                            | 1ockstat(1M)コマンドおよびdtrace lockstat<br>providerを使用しないでください。                                                                                         |
| 6625734 | シングルドメイン環境下で、大量のプロセッサ<br>が搭載されているシステムでは、一定の作業負<br>荷がかかるとパフォーマンスが低下することが<br>あります。                                                           | アプリケーションプロセッサをバインドする場<br>合はプロセッサセットを使用するか、プロセッ<br>サをグループ化させるためにLWPを使用してく<br>ださい。詳細は、Solarisのpsrset(1M)コマン<br>ドのマニュアルページを参照してください。                  |
| 6632549 | DR によるシステムボードの追加および削除時<br>に、ドメインの fmd サービスが maintenance<br>モードになることがあります。                                                                  | 間題が発生したときは、ドメインの fmd サー<br>ビスを再起動してください。<br># svcadm clear fmd                                                                                     |

#### 表 4 Solaris OS に関する問題と回避方法 *(* 続き *)*

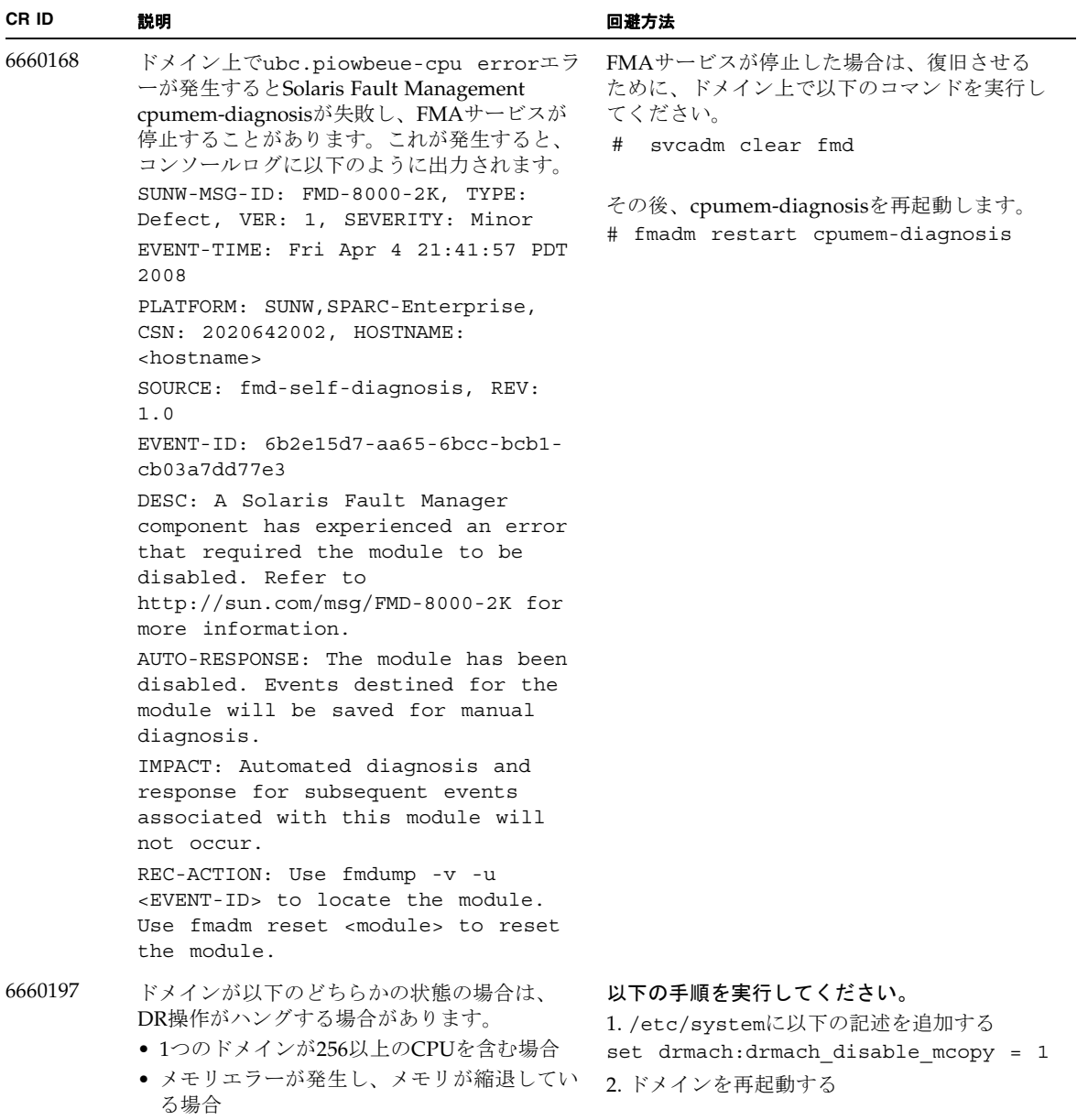

表 4 Solaris OS に関する問題と回避方法 *(* 続き *)*

| CR ID              | 説明                                                                                                    | 回避方法                                                                                              |  |
|--------------------|----------------------------------------------------------------------------------------------------|---------------------------------------------------------------------------------------------------|--|
| 6679370            | OS 起動中、または Hotplug 機能による PCIボ<br>ックスの追加中、または DR 機能による<br>FMEMA 処理中において、コンソールに以下の<br>メッセージが出力される場合があります。                                                                                                    | /etc/systemに以下の設定を追加し、ドメイ<br>ンを再起動してください。<br>set pcie expected ce mask = 0x2001                   |  |
|                    | SUNW-MSG-ID: SUN4-8000-75, TYPE:<br>Fault, VER: 1, SEVERITY: Critical<br>.<br>DESC:<br>A problem was detected in the PCI-<br>Express subsystem.<br>Refer to http://sun.com/msg/SUN4-                                |                                                                                                   |  |
|                    | 8000-75 for more information.<br>.                                                                                                    |                                                                                                   |  |
| 6565553<br>6674266 | DRのdeleteboard(8)またはmoveboard(8)コ<br>マンドによるシステムボードの削除が失敗する<br>ことがあります。<br>ドメイン側のメッセージ:<br>drmach: WARNING: Device driver<br>failure: /pci<br>dcs: <xxxx> config change state:<br/>Hardware specific failure:</xxxx> | 有効な回避方法はありません。<br>この現象が発生した場合は、DR操作を再度実<br>行してください。                                               |  |
|                    | unconfigure SB1: Device driver<br>failure: /pci                                                                                                    |                                                                                                   |  |
| 6718173            | ドメインで以下のどちらかのバージョンの<br>Solaris OSが稼働している場合、システムがパ<br>ニックまたはトラップを起こすことがありま<br>す。<br>• Solaris $10\frac{5}{08}$<br>● パッチ127127-11が適当された、上記より古<br>いバージョンのSolaris OS                                                    | システム設定ファイルである /etc/system<br>に、以下の変数を必ず設定してください。<br>set heaplp use stlb=0<br>そのあと、ドメインを再起動してください。 |  |

**36** SPARC Enterprise M8000/M9000 サーバ プロダクトノート XCP 1071 版 • 2008 年 7 月

# <span id="page-46-0"></span>ソフトウェアマニュアルの変更予定

ここでは、SPARC Enterprise M8000/M9000 サーバのソフトウェアマニュアルに関 して、出版後にわかった最新のソフトウェアに関する情報やマニュアルの変更予定を 示します。

なお、『SPARC Enterprise M4000/M5000/M8000/M9000サーバ XSCFリファレンス マニュアル』に関する変更内容は、特に断りのないかぎり、マニュアルページにも適 用されます。また、マニュアルページの情報よりも優先されます。

[表](#page-46-1) 5 に、マニュアルの変更予定を示します。

<span id="page-46-1"></span>表 5 マニュアルの変更予定

| マニュアル                                                                    | ページ                | 変更内容                                                                                                    |
|--------------------------------------------------------------------------|--------------------|----------------------------------------------------------------------------------------------------|
| SPARC Enterprise<br>M8000/M9000 サーバに<br>関するすべてのドキュメ<br>ント                |                    | 「はじめに」に「SPARC Enterprise M8000/M9000サーバ関連<br>マニュアル」が掲載されている場合は、以下のマニュアルが追<br>加されます。<br>『SPARC Enterprise/PRIMEQUEST共通 設置計画マニュアル』<br>$(C120-H007)$ |
| SPARC Enterprise<br>M4000/M5000/M8000/<br>M9000 サーバ XSCF ユー<br>ザーズガイド    | 2-23ページ            | ユーザーアカウントの長さは最大31 文字です。<br>表2.4 ユーザー設定では、誤ってユーザーアカウントの長さは最<br>大32文字と記述されています。                                                                     |
|                                                                          | 2-72ページ            | 表2.22 DCL 情報 コンフィグレーションポリシーのsystemは、<br>以下のように修正されます。<br>ドメイン単位であり、縮退せずにドメインを停止する。                                                                |
|                                                                          | 8-15ページ            | 8.1.11の最初の段落は以下のように修正されます。<br>XSCF ファームウェアアップデート中に異常が発生した場合、再<br>度ファームウェアアップデートを試みてください。ファームウ<br>ェアアップデートが正常に終了する場合があります。                         |
| SPARC Enterprise<br>M4000/M5000/M8000/<br>M9000 サーバ XSCF リフ<br>ァレンスマニュアル | adduser(8)<br>コマンド | ユーザー名の最長は31 文字です。adduser(8) コマンドのオペ<br>ランドでは、ユーザー名の最長は32文字と記載されていまし<br>た。                                                                         |
| SPARC Enterprise<br>M4000/M5000/M8000/<br>M9000 サーバ XSCF リフ<br>ァレンスマニュアル | console(8)<br>コマンド | 説明にある注は、以下のように修正されます。<br>ドメインからログアウトしないで、ドメインコンソールから<br>XSCF シェルコンソールに戻った場合は、自動的にドメインから<br>ログアウトされます。                                             |

#### 表 5 マニュアルの変更予定 *(* 続き *)*

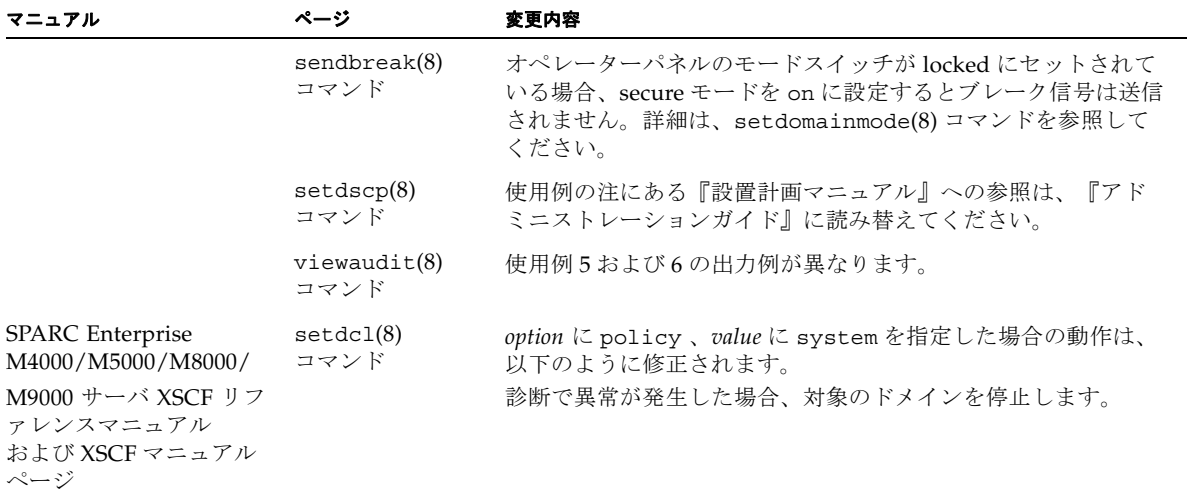

# システム内の縮退メモリの識別

- <span id="page-48-0"></span>1. XSCFにログインします。
- 2. 次のコマンドを実行します。

XSCF> **showstatus**

以下は、CMU#3上のDIMM番号00Aのメモリが縮退された例を示しています。

```
XSCF> showstatus
     CMU#3 Status:Normal;
      MEM#00A Status:Degraded;
```
# <span id="page-48-1"></span>システムボード上の異なるメモリサイズ の識別

ドメイン内に異なるメモリサイズのシステムボードが含まれているかを確認する場合 は、以下のどちらかのコマンドを使用して、メモリサイズをリスト表示させることが できます。

- XSCF上でshowdevices(8)コマンドを実行する
- ドメイン上でprtdiag(1M)コマンドを実行する

### showdevicesコマンドを使用する

<span id="page-48-2"></span>1. XSCFにログインします。

**2.** 次のコマンドを実行します。

XSCF> **showdevices -d** *domain\_id*

以下は他のシステムボードが 16GB のメモリを搭載しているのに対して、システムボ ード 00-0 は 64GB のメモリを搭載している例を示しています。

```
XSCF> showdevices -d 1
Memory:
-------
         board perm base domain target deleted remaining
DID XSB mem MB mem MB address mem MB XSB mem MB mem MB
01 00-0 63680 0 00000004000000000 260288<br>
01 03-0 16384 7384 0x000003400000000 26028801 03-0 16384 7384 0x0000034000000000 260288
01 03-1 16384 0 0x0000030000000000 260288
01 03-2 16384 0 0x000002c000000000 260288
01 03-3 16384 0 0x0000028000000000 260288
```
## <span id="page-49-0"></span>prtdiag コマンドを使用する

■ ドメイン上で、prtdiag コマンドを使用します。

# **prtdiag**

以下は異なるメモリサイズを表示した例を示しています。

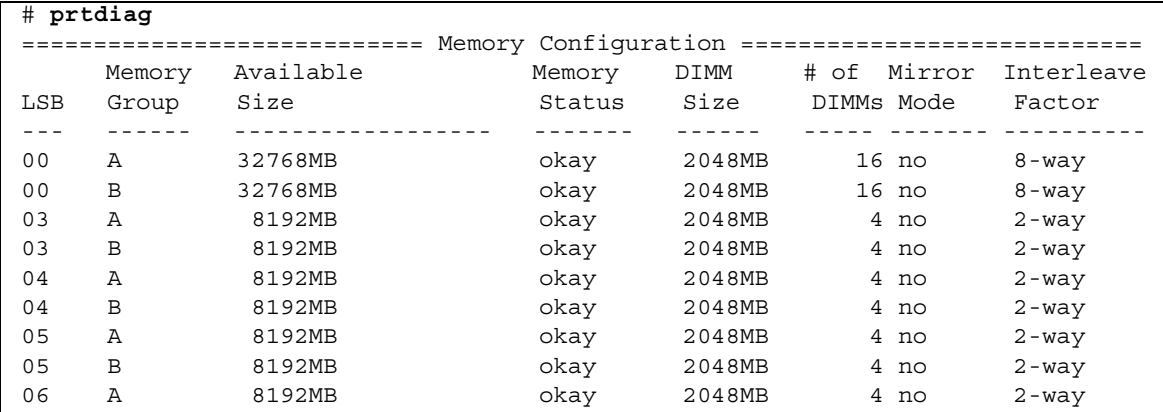

# <span id="page-50-0"></span>ターゲットボードのカーネルメモリの識 別

- 1. XSCFにログインします。
- 2. 次のコマンドを実行します。

XSCF> **showdevices -d** *domain\_id*

以下は、showdevices -dコマンドの出力の例を示したもので、0 は*domain\_id* で す。

XSCF> **showdevices -d 0** ... Memory: ------ board perm base domain target deleted remaining DID XSB mem MB mem MB address mem MB XSB mem MB mem MB 00 00-0 8192 0 0x0000000000000000 24576 00 00-2 8192 1674 0x000003c000000000 24576 00 00-3 8192 0 0x0000034000000000 24576 ...

> 4列目の「perm mem MB」のエントリの値がゼロ以外の場合、カーネルメモリが存 在することを示します。

この例は、1674MBのカーネルメモリが00-2にあることを示しています。

ボードにカーネルメモリがある場合、deleteboard(8)コマンドまたは moveboard(8)コマンドを実行すると、次の通知が表示されます。

System may be temporarily suspended, proceed?  $[y|n]$ :

# <span id="page-51-0"></span>CPUのアップグレード

ここでは、SPARC Enterprise M8000/M9000サーバにSPARC64 VIIプロセッサを搭載 する手順について説明します。

- SPARC64 VIIが搭載された新規CMU[を新規ドメインとして追加する](#page-52-0)
- CMUに搭載されたSPARC64 VIをSPARC64 VII[へアップグレードまたは既存の](#page-54-0) CMUにSPARC64 VIIを追加し、SPARC64 VI[で構成された既存ドメインへ追加する](#page-54-0)
- SPARC64 VIIが搭載されたCMUを新規に増設し、SPARC64 VI[で構成された既存ド](#page-58-0) [メインへ追加する場合](#page-58-0)

## <span id="page-51-1"></span>インストール上の注意点

注 – ファームウェアをXCP 1071へアップグレードする前に、3[ページの「](#page-12-1)XCP 1071 [へのアップデート」](#page-12-1)を参照してください。

<span id="page-51-2"></span>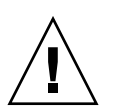

注意 – SPARC64 VII プロセッサを本体装置にインストールする前に、XCP ファーム ウェアおよび Solaris OS のアップデートを完了させておいてください。

#### CPU アップグレードに伴うOpenBoot PROMファームウェア のアップデート

XCP 1070以前からアップデートされたドメインに対してSPARC64 VIIプロセッサを 搭載する場合は、対象ドメインのOpenBoot PROMファームウェアのアップデートを 完了させるため、ドメインを再起動してください。

#### <span id="page-51-3"></span>DRを使用したSPARC64 VIIプロセッサのドメインへの追加

Dynamic Reconfiguration (DR)を使用してSPARC64 VIIプロセッサをドメインへ追加 する前には、以下の手順を完了させておいてください。

1. XCP 1071および対応したバージョンへのSolaris OSのアップデート

2. ドメインの再起動

## <span id="page-52-0"></span>SPARC64 VIIが搭載された新規CMUを新規ドメイ ンとして追加する

- 1. プラットフォーム管理権限をもつアカウントで、XSCFにログインします。
- 2. showstatus(8) コマンドを使用して、FaultedまたはDeconfiguredの状態にあるコン ポーネントが存在していないことを確認します。

XSCF> **showstatus**

問題が見つからなければ、「No failures found in System Initialization」のメッセージが表示されます。上記以外が表示された場合は、 次の手順に進む前に当社技術員にご連絡ください。

- 3. オペレーターパネルのキー位置をLockedからServiceに変更します。
- 4. XSCF snapshotを採取し、アップデート前のシステムの状態をアーカイブします

この情報は、アップデート中に問題が発生した場合の原因解析に役立ちます。

XSCF> **snapshot -t** *user@host:directory*

5. XCPの版数を1071にアップデートします。

XCPをアップデートする前には、必ず3ページの「XCP 1071[へのアップデート」を](#page-12-1)お 読みください。XCPのアップデート手順については、『SPARC Enterpreise M4000/M5000/M8000/M9000サーバ XSCFユーザーズガイド』を参照してくださ い。

6. XCPをアップデートしたら、XSCFをリセットします。

XSCF> **rebootxscf**

- 7. XSCFをリセットしたら、XSCFへログインしなおします。
- 8. CPUモジュール(CPUM)を、増設用のCMUに搭載します。

搭載方法については、『SPARC Enterprise M8000/M9000サーバ サービスマニュア ル』の「6.4.1 CPU モジュールの交換」にある、CPUモジュールの取り付けに関する 内容を参照してください。

- 9. 手順8のCMUを、本体装置に搭載します。
	- a. addfru(8)コマンドを実行して、保守メニューから「CMU/IOU」を追加対象 として指定します。

XSCF> **addfru** 

b. 『SPARC Enterprise M8000/M9000サーバ サービスマニュアル』の「6.2 活性 交換/活電交換」を参考に、保守メニューのガイダンスに従って増設作業を進 めていきます。

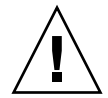

注意 – 増設した CMU に対して、addfru(8) コマンドの保守メニューにある診断テ ストを必ず実行してください。

10. 搭載されたCPUモジュールがサーバに認識され、異常を示すアスタリスク(\*)が表示 されていないことを確認します。

XSCF> **showhardconf -M** 

11. showlogs error -vおよびshowstatus(8)コマンドを使用して、異常が発生してい ないことを確認します。

XSCF> **showlogs error -v**  XSCF> **showstatus**

ハードウェアに何らかの異常を見つけた場合は、当社技術員にご連絡ください。

- 12. オペレータパネルのキースイッチ位置をServiceからLockedに戻します。
- 13. 増設したCMUに対して、以下の設定を行います。
	- XSBの設定
	- ドメインの構築
	- ドメインのCPU動作モードの設定

各設定については、『SPARC Enterpreise M4000/M5000/M8000/M9000サーバ XSCFユーザーズガイド』を参照してください。

14. setdomainmode(8)コマンドを使用して、ドメインのオートブート機能を無効にしま す。

詳細については、『SPARC Enterpreise M4000/M5000/M8000/M9000サーバ XSCF ユーザーズガイド』を参照してください。

15. ドメインの電源を投入します。

XSCF> **poweron -d** *domain\_id*

16. 対象のドメインが正しく起動されたことを確認します。

XSCF> **showlogs power**

17. showlogs error -vおよびshowstatus(8)コマンドを使用して、異常が発生してい ないことを確認します。

XSCF> **showlogs error -v**  XSCF> **showstatus**

ハードウェアに何らかの異常を見つけた場合は、当社技術員にご連絡ください。

- 18. Solaris10 5/08をインストールします。
- 19. setdomainmode(8)コマンドを使用して、ドメインのオートブート機能を有効にしま す。

詳細については、『SPARC Enterpreise M4000/M5000/M8000/M9000サーバ XSCF ユーザーズガイド』を参照してください。設定したオートブート機能はドメインを再 起動したあとに有効となります。

## <span id="page-54-0"></span>CMUに搭載されたSPARC64 VIをSPARC64 VIIへ アップグレードまたは既存のCMUにSPARC64 VII を追加し、SPARC64 VIで構成された既存ドメイ ンへ追加する

- 1. Solaris OSのバージョンがSolaris10 8/07の場合、Solaris10 5/08にアップグレードイ ンストールするか、または2ページの「Solaris[パッチに関する情報」](#page-11-1)に記載されてい る必須パッチを適用します。
- 2. SPARC64 VIIプロセッサを使用するにあたって、使用しているソフトウェアへパッチ を適用する必要がある場合は、該当するパッチを適用します。
- 3. プラットフォーム管理権限をもつアカウントで、XSCFにログインします。
- 4. showstatus(8) コマンドを使用して、FaultedまたはDeconfiguredの状態にあるコン ポーネントが存在していないことを確認します。

XSCF> **showstatus**

問題が見つからなければ、「No failures found in System Initialization」のメッセージが表示されます。上記以外が表示された場合は、 次の手順に進む前に、当社技術員にご連絡ください。

5. CPUをアップグレードするまたは追加するCMUが割り当てられた、ドメインの電源 を切断します。

XSCF> **poweroff -d** *domain\_id*

6. 対象のドメインが停止していることを確認します。

XSCF> **showlogs power**

- 7. オペレーターパネルのキー位置をLockedからServiceに変更します。
- 8. XSCF snapshotを採取し、アップデート前のシステムの状態をアーカイブします

この情報は、アップデート中に問題が発生した場合の原因解析に役立ちます。

XSCF> **snapshot -t** *user@host:directory*

9. XCPの版数を1071にアップデートします。

XCPをアップデートする前には、必ず3ページの「XCP 1071[へのアップデート」を](#page-12-1)お 読みください。XCPのアップデート手順については、『SPARC Enterpreise M4000/M5000/M8000/M9000サーバ XSCFユーザーズガイド』を参照してくださ い。

10. XCPをアップデートしたら、XSCFをリセットします。

XSCF> **rebootxscf**

- 11. XSCFをリセットしたら、XSCFへログインしなおします。
- 12. 対象のドメインの電源を投入し、OpenBoot PROMファームウェアを適用します。

XSCF> **poweron -d** *domain\_id*

okプロンプトで停止します。ここでは、Solaris OSを起動する必要はありません。

13. アップデートされたOpenBoot PROMのバージョンを確認します。

XCP 1071のOpenBoot PROM版数は02.03.0000です。

XSCF> **version -c cmu -v** DomainID 00 : 02.02.0000 DomainID 01 : 02.02.0000 DomainID 02 : 02.03.0000 DomainID 03 : 02.03.0000 DomainID 15 : 02.02.0000 XSB#00-0 : 02.02.0000 (Current), 01.01.0000 (Reserve) XSB#00-1 : 02.02.0000 (Current), 01.01.0000 (Reserve) XSB#00-2 : 02.02.0000 (Current), 01.01.0000 (Reserve) XSB#00-3 : 02.02.0000 (Current), 01.01.0000 (Reserve) XSB#01-0 : 02.02.0000 (Reserve), 02.03.0000 (Current) XSB#01-1 : 02.02.0000 (Reserve), 02.03.0000 (Current) XSB#01-2 : 02.02.0000 (Reserve), 02.03.0000 (Current) XSB#01-3 : 02.02.0000 (Reserve), 02.03.0000 (Current) ...

対象となるCMUのリソースが割り当てられたXSBの、OpenBoot PROM版数が 02.03.0000と表示されない場合は、当社技術員にご連絡ください。

14. 対象のドメインの電源を切断します

XSCF> **poweroff -d** *domain\_id*

- 15. CMUに搭載されたSPARC64 VIプロセッサをSPARC64 VIIプロセッサへアップグレー ドします。またはCMUにSPARC64 VIIプロセッサを追加します。
	- CPUをアップグレードする場合は、『SPARC Enterprise M8000/M9000サーバ サ ービスマニュアル』の「6.2 活性交換/活電交換」を参考に、活電交換で行ってし てください。
	- CPUを追加する場合は、「6.2 活性交換/活雷交換」のうち、CPUモジュールの取 り外し作業を除いた内容を参考にして行ってください。

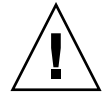

注意 – アップグレードまたは追加した CMU に対して、replacefru(8) コマンドの 保守メニューにある診断テストを必ず実行してください。

16. 搭載されたCPUモジュールがサーバに認識され、異常を示すアスタリスク(\*)が表示 されていないことを確認します。

XSCF> **showhardconf -M** 

17. showlogs error -vおよびshowstatus(8)コマンドを使用して、異常が発生してい ないことを確認します。

XSCF> **showlogs error -v**  XSCF> **showstatus**

ハードウェアに何らかの異常を見つけた場合は、当社技術員にご連絡ください。

- 18. 追加の場合は、増設したCMUに対して、以下の設定を行います。
	- XSBの設定
	- LSBの設定
	- ドメインへのXSBの追加

各設定については、『SPARC Enterpreise M4000/M5000/M8000/M9000サーバ XSCFユーザーズガイド』を参照してください。

- 19. オペレーターパネルのキースイッチ位置をServiceからLockedに戻します。
- 20. ドメインのCPU動作モードを設定および確認します。

詳細については、『SPARC Enterpreise M4000/M5000/M8000/M9000サーバ XSCF ユーザーズガイド』を参照してください。

21. 対象のドメインの電源を投入します。

XSCF> **poweron -d** *domain\_id*

22. 対象のドメインが正しく起動されたことを確認します。

XSCF> **showlogs power**

23. showlogs error -vおよびshowstatus(8)コマンドを使用して、異常が発生してい ないことを確認します。

XSCF> **showlogs error -v**  XSCF> **showstatus**

ハードウェアに何らかの異常を見つけた場合は、当社技術員にご連絡ください。

## <span id="page-58-0"></span>SPARC64 VIIが搭載されたCMUを新規に増設し、 SPARC64 VIで構成された既存ドメインへ追加す る場合

- 1. Solaris OSのバージョンがSolaris10 8/07の場合、Solaris10 5/08にアップグレードイ ンストールするか、または2ページの「Solaris[パッチに関する情報」](#page-11-1)に記載されてい る必須パッチを適用します。
- 2. SPARC64 VIIプロセッサを使用するにあたって、使用しているソフトウェアへパッチ を適用する必要がある場合は、該当するパッチを適用します。
- 3. プラットフォーム管理権限をもつアカウントで、XSCFにログインします。
- 4. showstatus(8) コマンドを使用して、FaultedまたはDeconfiguredの状態にあるコン ポーネントが存在していないことを確認します。

XSCF> **showstatus**

問題が見つからなければ、「No failures found in System Initialization」のメッセージが表示されます。上記以外が表示された場合は、 次の手順に進む前に、当社技術員にご連絡ください。

5. CPUを追加するCMUが割り当てられた、ドメインの電源を切断します。

XSCF> **poweroff -d** *domain\_id*

6. 対象のドメインが停止していることを確認します。

XSCF> **showlogs power**

- 7. オペレーターパネルのキー位置をLockedからServiceに変更します。
- 8. XSCF snapshotを採取し、アップデート前のシステムの状態をアーカイブします

この情報は、アップデート中に問題が発生した場合の原因解析に役立ちます。

XSCF> **snapshot -t** *user@host:directory*

9. XCPの版数を1071にアップデートします。

XCPをアップデートする前には、必ず3ページの「XCP 1071[へのアップデート」を](#page-12-1)お 読みください。XCPのアップデート手順については、『SPARC Enterpreise M4000/M5000/M8000/M9000サーバ XSCFユーザーズガイド』を参照してくださ い。

10. XCPをアップデートしたら、XSCFをリセットします。

XSCF> **rebootxscf**

- 11. XSCFをリセットしたら、XSCFへログインしなおします。
- 12. 対象のドメインの電源を投入し、OpenBoot PROMファームウェアをアップデートし ます。

XSCF> **poweron -d** *domain\_id*

okプロンプトで停止します。ここでは、OSを起動する必要はありません。

13. アップデートされたOpenBoot PROM版数を確認します。

XCP 1071のOpenBoot PROM版数は02.03.0000です。

```
XSCF> version -c cmu -v
DomainID 00 : 02.02.0000
DomainID 01 : 02.02.0000
DomainID 02 : 02.03.0000
DomainID 03 : 02.03.0000
...
DomainID 15 : 02.02.0000
XSB#00-0 : 02.02.0000 (Current), 01.01.0000 (Reserve)
XSB#00-1 : 02.02.0000 (Current), 01.01.0000 (Reserve)
XSB#00-2 : 02.02.0000 (Current), 01.01.0000 (Reserve)
XSB#00-3 : 02.02.0000 (Current), 01.01.0000 (Reserve)
XSB#01-0 : 02.02.0000 (Reserve), 02.03.0000 (Current)
XSB#01-1 : 02.02.0000 (Reserve), 02.03.0000 (Current)
XSB#01-2 : 02.02.0000 (Reserve), 02.03.0000 (Current)
XSB#01-3 : 02.02.0000 (Reserve), 02.03.0000 (Current)
...
```
対象となるCMUのリソースが割り当てられたXSBの、OpenBoot PROM版数が 02.03.0000と表示されない場合は、当社技術員にご連絡ください。

14. 対象のドメインの電源を切断します

XSCF> **poweroff -d** *domain\_id*

15. CPUモジュール(CPUM)を、増設用のCMUに搭載します。

搭載方法については、『SPARC Enterprise M8000/M9000サーバ サービスマニュア ル』の「6.4.1 CPU モジュールの交換」にある、CPUモジュールの取り付けに関する 内容を参照してください。

16. 手順15のCMUを、本体装置に搭載します。

a. addfru(8)コマンドを実行して、「CMU/IOU」を追加対象として指定しま す。

XSCF> **addfru** 

b. 『SPARC Enterprise M8000/M9000サーバ サービスマニュアル』の「6.2 活性 交換/活電交換」を参考に、ガイダンスに従って増設作業を進めていきます。

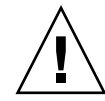

注意 – 増設した CMU に対して、addfru(8) コマンドの保守メニューにある診断テ ストを必ず実行してください。

17. 搭載されたCPUモジュールがサーバに認識され、異常を示すアスタリスク(\*)が表示 されていないことを確認します。

XSCF> **showhardconf -M** 

18. showlogs error -vおよびshowstatus(8)コマンドを使用して、異常が発生してい ないことを確認します。

XSCF> **showlogs error -v**  XSCF> **showstatus**

ハードウェアに何らかの異常を見つけた場合は、当社技術員にご連絡ください。

- 19. オペレータパネルのキースイッチ位置をServiceからLockedに戻します。
- 20. 増設したCMUに対して、以下の設定を行います。
	- XSBの設定
	- LSBの設定
	- ドメインへのXSBの追加
	- ドメインのCPU動作モードの設定

各設定については、『SPARC Enterpreise M4000/M5000/M8000/M9000サーバ XSCFユーザーズガイド』を参照してください。

21. ドメインの電源を投入します。

XSCF> **poweron -d** *domain\_id*

22. 対象のドメインが正しく起動されたことを確認します。

XSCF> **showlogs power**

23. showlogs error -vおよびshowstatus(8)コマンドを使用して、異常が発生してい ないことを確認します。

XSCF> **showlogs error -v**  XSCF> **showstatus**

ハードウェアに何らかの異常を見つけた場合は、当社技術員にご連絡ください。